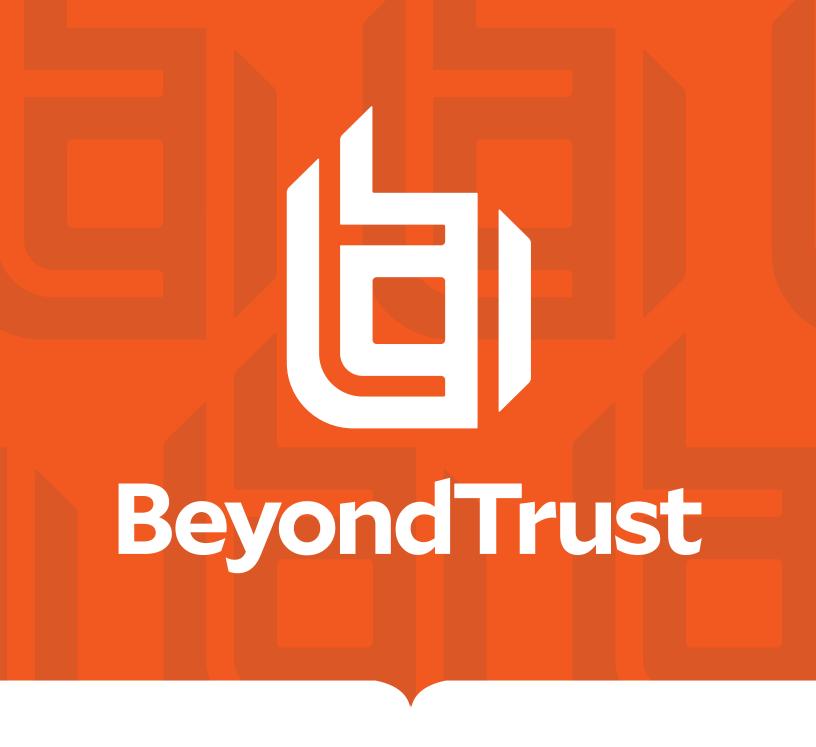

# Privilege Management Reporting 21.1 Dashboard Guide

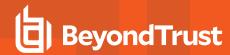

# **Table of Contents**

| Privilege Management Reporting Dashboard Guide                     | 4  |
|--------------------------------------------------------------------|----|
| Reporting Concepts                                                 | 4  |
| Operating Systems                                                  | 4  |
| Naming Conventions and Navigation                                  | 5  |
| Permalink to Reports                                               | 12 |
| Filter Data in Privilege Management Reporting                      | 13 |
| Privilege Management Reporting Quick Filter Panel Details          | 13 |
| Privilege Management Reporting Top Advanced Filter Details         | 18 |
| Dashboard and Reports                                              | 23 |
| "Summary" Dashboard in Privilege Management Reporting              | 24 |
| Discovery Dashboard in Privilege Management Reporting              | 25 |
| "Discovery By Path" Report in Privilege Management                 | 26 |
| "Discovery By Publisher" Report in Privilege Management            | 28 |
| "Discovery By Type" Report in Privilege Management                 | 28 |
| "Discovery Requiring Elevation" Report in Privilege Management     | 29 |
| "Discovery From External Sources" Report in Privilege Management   | 30 |
| "Discovery All" Report in Privilege Management                     | 31 |
| Actions Dashboard in Privilege Management Reporting                | 32 |
| "Actions Elevated" Report in Privilege Management                  | 33 |
| "Actions Blocked" Report in Privilege Management                   | 34 |
| "Actions Passive" Report in Privilege Management                   | 35 |
| "Actions Canceled" Report in Privilege Management                  | 36 |
| "Actions Other" Report in Privilege Management                     | 36 |
| "Actions Custom" Report in Privilege Management                    | 37 |
| "Target Types" Dashboard in Privilege Management Reporting         | 38 |
| "Target Types Applications" Report in Privilege Management         | 39 |
| "Target Types Services" Report in Privilege Management             | 40 |
| "Target Types COM" Report in Privilege Management                  | 40 |
| "Target Types Remote PowerShell" Report in Privilege Management    | 41 |
| "Target Types All" Report in Privilege Management                  | 41 |
| "Trusted Application Protection" Dashboard in Privilege Management | 42 |

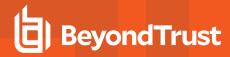

| "Workstyles" Dashboard in Privilege Management Reporting | 43 |
|----------------------------------------------------------|----|
| "Users" Dashboard in Privilege Management Reporting      | 45 |
| User Experience Report in Privilege Management           | 45 |
| Privileged Logons Report in Privilege Management         | 46 |
| Privileged Account Management                            | 46 |
| "Deployments" Dashboard in Privilege Management          | 47 |
| Requests Dashboard in Privilege Management               | 48 |
| "Events" Dashboard in Privilege Management               | 49 |
| "Database Administration" Report in Privilege Management | 51 |
| The Privilege Management Purge Tool Utility              | 53 |
| Use Export Views in Privilege Management Reporting       | 54 |

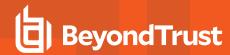

# Privilege Management Reporting Dashboard Guide

Privilege Management Reporting includes a rich set of dashboards and reports designed to simplify the centralized management and auditing of Privilege Management activity throughout the desktop and server estate.

A dashboard is a report, that at the top level, presents you with a series of charts and summarized data. Some dashboards have sub-reports that are presented as charts or tabular data.

This guide explains each of the dashboards in Privilege Management Reporting, and the reports and event data accessible from each view.

# **Reporting Concepts**

There are several concepts in Reporting that are described here.

#### Dashboards, Tables, and Reports

- A dashboard is anything in Reporting where visual charts are displayed.
- A table is anything in Reporting that has a tabular format.
- A report is a dashboard or a table. It is a generic term used to describe any form of data displayed in Reporting.

#### Drilldown

Drilldown is a user action in a report in which you click on a link to see the data at a greater level of granularity.

#### Permalink

Permalink refers to a link at the bottom of most reports that generates a unique URL that allows someone else to view that exact page once they login.

# **Operating Systems**

All dashboards have a Microsoft Windows view to display events from Windows endpoints. Some dashboards and reports also have a macOS view.

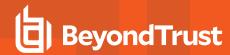

# **Naming Conventions and Navigation**

This section covers the Privilege Management Reporting interface elements and how to export and link to a specific report.

#### Interface

The Privilege Management Reporting interface allows you to switch between dashboards and reports and to filter data as required. Shown in the image from left to right are the navigation panel, the quick filter panel, and the dashboard and reports panel.

There is a link at the bottom of each report called **permalink** that creates a static link to that report with your choice of filters applied.

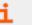

For more information, please see "Permalink to Reports" on page 12.

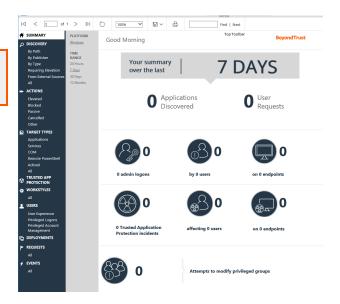

## **Navigation Panel**

The side navigation panel takes you to each top-level dashboard and the reports in that dashboard. Reports that are post-fixed with **All** indicate the data is in tabular form.

## Dashboard and Reports Panel

This is the area where dashboards and reports are displayed. A dashboard is a report with multiple charts covering a wide range of data. A report is a summary table or a page focused on a particular entity.

The graphical elements of a dashboard or report are interactive. You can click on a chart to view the data at an additional level of granularity.

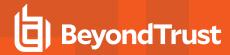

## **Quick Filter Panel**

| Name           | Description                                                                                                    |
|----------------|----------------------------------------------------------------------------------------------------|
| Platform       | • Windows                                                                                                    |
|                | Filters by endpoints running a Windows operating system.                                                                                                    |
|                | • macOS                                                                                                    |
|                | Filters by endpoints running a Mac operating system.                                                                                                    |
| Time Range     | This is the time range that the actions are audited. For example, you can filter by the number of elevated actions in the last 24 hours in the <b>Actions &gt; Elevated</b> report.  You can choose from:  • 24 Hours  • 7 Days  • 30 Days                                                                 |
| First Reported | 12 Months  This is the time range filtered by the date the application was first entered in the database. For                                                                                                    |
|                | example, you can filter on the new Windows applications by publisher that were first reported in the last 7 days in the <b>Discovery &gt; By Publisher</b> report.  You can choose from:  24 Hours  7 Days  30 Days  6 Months  12 Months                                                                   |
| First Executed | This is the time range the application was first executed. For example, you can filter on the new Windows applications, by type, that were first executed in the last 30 days in the <b>Discovery &gt; By Type</b> report.  You can choose from:  • 24 Hours  • 7 Days  • 30 Days  • 6 Months  • 12 Months |

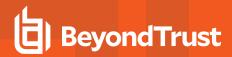

| Name                  | Description                                                                                                    |
|-----------------------|----------------------------------------------------------------------------------------------------|
| Filter by Target Type | This filter allows you to filter by a type of target. For example, you can filter on the applications canceled in the time range in the <b>Actions &gt; Canceled</b> report.  |
|                       | You can choose from:                                                                                                    |
|                       | • All                                                                                                    |
|                       | Applications                                                                                                    |
|                       | Services                                                                                                    |
|                       | • COM                                                                                                    |
|                       | Remote PowerShell                                                                                                    |
|                       | ActiveX                                                                                                    |
|                       | • URL                                                                                                    |
|                       | Content                                                                                                    |
| Filter by Action      | This filter allows you to filter by a type of action. For example, you can filter on the services elevated in the time range in the <b>Target Types &gt; Services</b> report. |
|                       | You can choose from:                                                                                                    |
|                       | • All                                                                                                    |
|                       | Elevated                                                                                                    |
|                       | Blocked                                                                                                    |
|                       | Passive                                                                                                    |
|                       | Sandboxed                                                                                                    |
|                       | Canceled                                                                                                    |

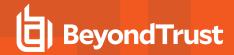

| Name                     | Description                                                                                                    |
|--------------------------|----------------------------------------------------------------------------------------------------|
| Filter by App Type       | This filter allows you to filter by application type. For example, you can filter by applications that are executables used in the time range in <b>Target Types &gt; Applications</b> . |
|                          | You can choose from:                                                                                                    |
|                          | • All                                                                                                    |
|                          | Executable                                                                                                    |
|                          | Control Panel Applet                                                                                                    |
|                          | Management Console                                                                                                    |
|                          | Installer Package                                                                                                    |
|                          | Uninstaller                                                                                                    |
|                          | Windows Script                                                                                                    |
|                          | PowerShell Script  Park File                                                                                                    |
|                          | Batch File  Registry Settings                                                                                                    |
|                          | <ul><li>Registry Settings</li><li>Windows Store</li></ul>                                                                                                    |
|                          | Binary                                                                                                    |
|                          | Bundle                                                                                                    |
|                          | Package                                                                                                    |
|                          | System Preference                                                                                                    |
|                          | Sudo Control                                                                                                    |
|                          | Script                                                                                                    |
| Filter by Event Category | This filter allows you to filter by the category of the event. For example, you can filter by process events only that occur in the time range in the <b>Events &gt; All</b> report.     |
|                          | You can choose from:                                                                                                    |
|                          | • All                                                                                                    |
|                          | • Process                                                                                                    |
|                          | DLL Control                                                                                                    |
|                          | Content                                                                                                    |
|                          | • URL                                                                                                    |
|                          | Privileged Account Protection                                                                                                    |
|                          | Agent Start                                                                                                    |
|                          | User Logon                                                                                                    |
|                          | Services                                                                                                    |

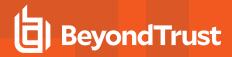

| Name                 | Description                                                                                                    |
|----------------------|----------------------------------------------------------------------------------------------------|
| Elevate Method       | Allows you to filter by the elevation method used. For example, in the <b>Discovery &gt; Requiring Elevation</b> report, you can filter by new applications which were accessed using on-demand elevation within the time range. |
|                      | You can choose from:                                                                                                    |
|                      | • All                                                                                                    |
|                      | Admin account used                                                                                                    |
|                      | Auto-elevated                                                                                                    |
|                      | On-demand                                                                                                    |
| Path                 | Allows you to filter by the path. For example, to filter on applications that were launched from the System path.                                                                                                    |
|                      | You can choose from:                                                                                                    |
|                      | • All                                                                                                    |
|                      | • System                                                                                                    |
|                      | Program Files                                                                                                    |
|                      | User Profiles                                                                                                    |
| Source               | The media source of the application. For example, was the application downloaded from the internet or is it from removable media?                                                                                                |
|                      | You can choose from:                                                                                                    |
|                      | • All                                                                                                    |
|                      | Any external source                                                                                                    |
|                      | Downloaded from internet                                                                                                    |
|                      | Removable media                                                                                                    |
| Challenge / Response | Allows you to filter by challenge/response events. For example, you can filter the application that required elevation on those applications launched following a completed challenge/response message.                          |
|                      | You can choose from:                                                                                                    |
|                      | • All                                                                                                    |
|                      | Only C/R                                                                                                    |
| Admin Rights         | Allows you to filter by the admin rights token.                                                                                                    |
|                      | You can choose from:                                                                                                    |
|                      | • All                                                                                                    |
|                      | Detected                                                                                                    |
|                      | Not Detected                                                                                                    |

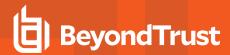

| Name          | Description                                         |
|---------------|-----------------------------------------------------|
| Authorization | Allows you to filter by authorization.              |
|               | You can choose from:                                |
|               | • All                                               |
|               | Required                                            |
|               | Not Required                                        |
| Group By      | You can choose from:                                |
|               | • All                                               |
|               | • Publisher                                         |
|               | <ul><li>Application Group</li><li>Message</li></ul> |
|               | Wessage     Workstyle                               |
| Ownership     | Allows you to group by the type of owner.           |
|               | You can choose from:                                |
|               | • All                                               |
|               | Trusted owner                                       |
|               | Untrusted owner                                     |
| Matched       | Allows you to filter on the type of matching.       |
|               | You can choose from:                                |
|               | • All                                               |
|               | Matched directly                                    |
|               | Matched as child                                    |
| Other Actions | Allows you to filter by other actions.              |
|               | You can choose from:                                |
|               | • Custom                                            |
|               | Drop Admin Rights                                   |
|               | Enforce Default Rights                              |
| Details       | Process Details                                     |

#### **Advanced Filter Panel**

The **Filter Panel** dropdown bar is located above the **Toolbar**. Click the bar to toggle the filter panel.

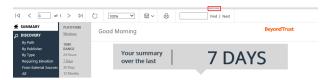

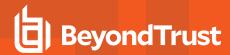

The **Filter Panel** is available from most dashboards and reports, and allows you to filter data based on a number of event properties. To access the **Filter Panel** at any time, click the filter dropdown button shown above.

For example, if you want to filter the Summary report to only include a specific Workstyle:

- 1. Open the report to filter.
- 2. Open the **Filter Panel** by clicking the filter dropdown list.
- 3. Select the Workstyle you are interested in from the Workstyle dropdown list.

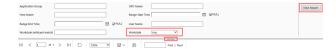

- 4. Click View Report.
- 5. Close the Filter Panel.

The report then shows information from the **Developers** Workstyle only.

The filter options match text on substrings; partial or complete words can match on a filter.

Certain filter options support comma-separated values so you can specify a list of filter values. For example, to restrict the results to three users, enter **user1,user2,user3** in the **User Name** field.

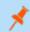

Note: Multiple ! strings are accepted. For example, !L-CZC13127L30I,!L-CNU410DJJ7

Any text field supports wildcards, comma-separated values (CSV) and the Does Not Match(!) options:

| Filtering Effect  | Filter Panel Operator | Effect                          |
|-------------------|-----------------------|---------------------------------|
| List separator    | Comma (,)             | Value1,value2,value3            |
| Wildcard          | %                     | part%<br>part%part2,part3%part4 |
| Negation or "Not" | !                     | !value<br>!value1,!value2       |

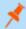

**Note:** When filtering tabular reports such as the **Users** > **All** table, an applied filter is displayed at the top of the relevant column. To remove a filter, click on the x next to the filter text.

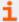

For more information, please see the following:

- The Filter Panel includes several properties that can be used to filter the events in the dashboard or report currently in view. Please see "Privilege Management Reporting Top Advanced Filter Details" on page 18.
- The filter options support SQL wildcard characters. Please see <a href="https://docs.microsoft.com/en-us/sql/t-sql/language-elements/like-transact-sql">https://docs.microsoft.com/en-us/sql/t-sql/language-elements/like-transact-sql</a>.

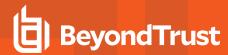

## Top Toolbar

You can use the toolbar to navigate between report pages, change the magnification, search, export, refresh, print, and export to a data feed.

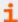

For more information, please see the following:

- "Export Reports" on page 12.
- The Toolbar and the Filter Panel are standard Microsoft SSRS components. Please see <u>What is SQL Server</u> <u>Reporting Services (SSRS)</u>.

#### **Export Reports**

Dashboards and reports can be exported to any of the following formats using the Export dropdown menu on the toolbar:

- . XML file with report data
- · CSV (comma delimited)
- PDF
- MHTML (web archive)
- Excel
- TIFF file
- Word

Exported data is based on the data currently displayed in the dashboard or report.

# Permalink to Reports

Each dashboard and report includes a permalink located at the bottom of each report. Permalinks can be used to link directly to views which are configured with advanced filters, eliminating the need to repeatedly set filters for common views.

The permalink is unique to the current report and filters. Changing a filter results in a new permalink being created for that modified view.

To obtain a permalink from a dashboard or report, click the **Permalink** link at the bottom of the page. The page reloads with a URL that can be copied in the address bar of your web browser.

To copy the permalink URL, right-click the **Permalink** option and select **Copy Shortcut**. Alternatively, you can **Add** the URL as a browser favorite to return easily to a view that may be difficult to recreate.

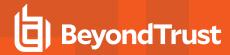

# Filter Data in Privilege Management Reporting

There are two ways to filter data:

- **Quick Filter Panel Details**: The Quick Filter panel on the left pane shows the most commonly used filters in the dashboards and reports. This filter panel is always displayed and cannot be collapsed.
- **Top Advanced Filter Details**: The Top Advanced filter contains more advanced filters that you can use to view data at a higher level of granularity.

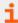

For more information, please see the following:

- "Privilege Management Reporting Quick Filter Panel Details" on page 13
- "Privilege Management Reporting Top Advanced Filter Details" on page 18

# **Privilege Management Reporting Quick Filter Panel Details**

The quick filter panel has different options, depending on which report you are currently viewing.

| Name           | Description                                                                                                    |
|----------------|----------------------------------------------------------------------------------------------------|
| Platform       | <ul> <li>Windows: Filters by endpoints running a Windows operating system.</li> <li>macOS: Filters by endpoints running a Mac operating system.</li> </ul>                                                                                                    |
| Time Range     | The span of time that actions are audited. For example, you can filter on the number of elevated actions in the last 24 hours in the Actions > Elevated report.  You can choose from:  • 24 Hours  • 7 Days  • 30 Days  • 12 Months                                                                                                    |
| First Reported | This is the time range filtered by the date the application was first entered in the database. For example, you can filter on the new Windows applications by publisher that are first reported in the last 7 days in the Discovery > By Publisher report.  You can choose from:  • 24 Hours  • 7 Days  • 30 Days  • 6 Months  • 12 Months |

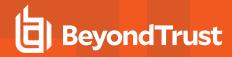

| Name                  | Description                                                                                                    |
|-----------------------|----------------------------------------------------------------------------------------------------|
| First Executed        | This is the time range the application was first executed. For example, you can filter on the new Windows applications, by type that are first executed in the last 30 days in the <b>Discovery &gt; By Type</b> report.  You can choose from: |
|                       | <ul><li>24 Hours</li><li>7 Days</li><li>30 Days</li></ul>                                                                                                    |
|                       | 6 Months     12 Months                                                                                                    |
| Filter by Target Type | Filter by type of target. For example, you can filter on the applications that are canceled in the time range in the <b>Actions &gt; Canceled</b> report.                                                                                      |
|                       | You can choose from:                                                                                                    |
|                       | • All                                                                                                    |
|                       | Applications                                                                                                    |
|                       | • Services                                                                                                    |
|                       | • COM                                                                                                    |
|                       | Remote PowerShell                                                                                                    |
|                       | ActiveX                                                                                                    |
|                       | • URL                                                                                                    |
|                       | • Content                                                                                                    |
| Filter by Action      | Filter by type of action. For example, you can filter on the services that are elevated in the time range in the <b>Target Types &gt; Services</b> report.                                                                                     |
|                       | You can choose from:                                                                                                    |
|                       | • All                                                                                                    |
|                       | • Elevated                                                                                                    |
|                       | Blocked                                                                                                    |
|                       | • Passive                                                                                                    |
|                       | • Sandboxed                                                                                                    |
|                       | Canceled                                                                                                    |

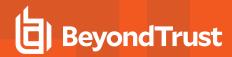

| Name                     | Description                                                                                                    |
|--------------------------|----------------------------------------------------------------------------------------------------|
| Filter by App Type       | Filter by application type. For example, you can filter by applications that are executables used in the time range in <b>Target Types &gt; Applications</b> .  |
|                          | You can choose from:                                                                                                    |
|                          | • All                                                                                                    |
|                          | Executable                                                                                                    |
|                          | Control Panel Applet                                                                                                    |
|                          | Management Console                                                                                                    |
|                          | Installer Package                                                                                                    |
|                          | Uninstaller                                                                                                    |
|                          | Windows Script                                                                                                    |
|                          | PowerShell Script     Batch File                                                                                                    |
|                          | Registry Settings                                                                                                    |
|                          | Windows Store                                                                                                    |
|                          | Binary                                                                                                    |
|                          | Bundle                                                                                                    |
|                          | • Package                                                                                                    |
|                          | System Preference                                                                                                    |
|                          | Sudo Control                                                                                                    |
|                          | • Script                                                                                                    |
| Filter by Event Category | Filter by the category of the event. For example, you can filter by process events only that are raised in the time range in the <b>Events &gt; All</b> report. |
|                          | You can choose from:                                                                                                    |
|                          | • All                                                                                                    |
|                          | • Process                                                                                                    |
|                          | DLL Control                                                                                                    |
|                          | • Content                                                                                                    |
|                          | • URL                                                                                                    |
|                          | Privileged Account Protection                                                                                                    |
|                          | Agent Start                                                                                                    |
|                          | • User Logon                                                                                                    |
|                          | Services                                                                                                    |

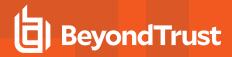

| Name                  | Description                                                                                                    |
|-----------------------|----------------------------------------------------------------------------------------------------|
| Elevate Method        | Filter by the elevation method used. For example, in the <b>Discovery</b> > <b>Requiring Elevation</b> report, you can filter by new applications accessed using on-demand elevation within the time range. |
|                       | You can choose from:                                                                                                    |
|                       | • All                                                                                                    |
|                       | Admin account used                                                                                                    |
|                       | <ul><li>Auto-elevated</li><li>On-demand</li></ul>                                                                                                    |
| Path                  | Filter by the path. For example, filter on applications that were launched from the System path.                                                                                                    |
|                       | You can choose from:                                                                                                    |
|                       | • All                                                                                                    |
|                       | System                                                                                                    |
|                       | • Program Files                                                                                                    |
| 0                     | • User Profiles                                                                                                    |
| Source                | The media source of the application. For example, was the application downloaded from the internet or is it from removable media?                                                                           |
|                       | You can choose from:                                                                                                    |
|                       | • All                                                                                                    |
|                       | Any external source                                                                                                    |
|                       | Downloaded from internet     Removable media                                                                                                    |
| Challenge / Response  | Filter by challenge/response events. For example, you can filter the application that required elevation                                                                                                    |
| Chancings / Hospenies | on those applications that were launched following a completed challenge/response message.                                                                                                    |
|                       | You can choose from:                                                                                                    |
|                       | • All                                                                                                    |
|                       | Only C/R                                                                                                    |
| Admin Rights          | Filter by the admin rights token.                                                                                                    |
|                       | You can choose from:                                                                                                    |
|                       | All     Detected                                                                                                    |
|                       | Not Detected                                                                                                    |
| Authorization         | Filter by authorization.                                                                                                    |
|                       | You can choose from:                                                                                                    |
|                       | • All                                                                                                    |
|                       | • Required                                                                                                    |
|                       | Not Required                                                                                                    |

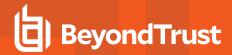

| Name          | Description                                                                                          |
|---------------|----------------------------------------------------------------------------------------------------|
| Group By      | You can choose from:  All  Publisher  Application Group  Message  Workstyle                          |
| Ownership     | Group by the type of owner.  You can choose from:  • All  • Trusted owner  • Untrusted owner         |
| Matched       | Filter on the type of matching.  You can choose from:  • All  • Matched directly  • Matched as child |
| Other Actions | Filter by other actions.  You can choose from:  Custom  Drop Admin Rights  Enforce Default Rights    |
| Details       | Process Details                                                                                      |

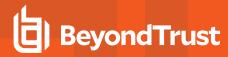

# **Privilege Management Reporting Top Advanced Filter Details**

| Name                   | Description                                                                                                    |
|------------------------|----------------------------------------------------------------------------------------------------|
| Action                 | There are nine actions to choose from:                                                                                                    |
|                        | • Elevated                                                                                                    |
|                        | Blocked                                                                                                    |
|                        | Passive                                                                                                    |
|                        | • Custom                                                                                                    |
|                        | Drop Admin Rights                                                                                                    |
|                        | Enforce Admin Rights                                                                                                    |
|                        | Canceled                                                                                                    |
|                        | Sandboxed                                                                                                    |
|                        | Allowed                                                                                                    |
| Activity ID            | Each Activity Type in Privilege Management has a unique ID. This is generated in the database as required.                                                                                                    |
|                        | For example, if you are in the <b>Target Types</b> Dashboard and drill down in the <b>Top 10 Activities</b> chart, the <b>Events</b> > <b>All</b> report opens. If you look in the top advanced filter you will see that the Activity ID is populated.       |
| Admin Rights Required  | There are three options to choose from:                                                                                                    |
|                        | • All                                                                                                    |
|                        | Detected                                                                                                    |
|                        | Not Detected                                                                                                    |
|                        | Allows you to filter if Admin Rights are required, not required or both. For example, if you are in the <b>Discovery</b> > <b>All</b> report and set the side quick filter to <b>Admin Rights</b> , only applications that required admin rights are listed. |
| Agent Version          | The version of the Privilege Management agent.                                                                                                    |
| Application Desc       | A text field that allows you to filter on the application name.                                                                                                    |
|                        | For example, in the <b>Discovery</b> report you can filter by <b>paint</b> in the <b>Application Desc</b> field. This filters applications that contain the string <b>paint</b> in the description.                                                          |
| Application Group      | A text field that allows you to filter on the Application Group. You can obtain the Application Group from the policy editor. It is also available in some reports such as <b>Process Detail</b> that is accessed from <b>Events All</b> .                   |
| Application Type       | A text field that allows you to filter on the application type. You can obtain the application type from the policy editor. It's also available in some reports such as <b>Process Detail</b> that is accessed from <b>Events All</b> .                      |
| Auth User Name         | The name of the user that authorized the message.                                                                                                    |
| Browse Source URL      | The source URL of the sandbox.                                                                                                    |
| Browse Destination URL | The destination URL of the sandbox.                                                                                                    |
| Chassis                | The physical form of the endpoint. <b>Other</b> is a virtual machine.                                                                                                    |

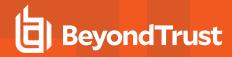

| Name                    | Description                                                                                                    |
|-------------------------|----------------------------------------------------------------------------------------------------|
| Command Line            | A text field that allows you to filter on the command line. It is also available in some reports such as <b>Process Detail</b> that is accessed from <b>Events &gt; All</b> .                                                                                                    |
| Context                 | This field is used by Reporting. You do not need to edit it.                                                                                                    |
| Date Field to filter on | <ul> <li>Time Generated: This is the time that the event was generated. One application can have multiple events. Each event has a Time Generated attribute.</li> <li>Time App First Discovered: This is the time that the first event for a single application was entered into the database. This can be delayed if the user is working offline.</li> <li>Time App First Executed: This is the first known execution time of events for that application.</li> </ul> |
| Default UI Language     | The default language of the endpoint.                                                                                                    |
| Device Type             | The type of device that the application file was stored on. You can select from:  Any Removeable Media USB Drive Fixed Drive Network Drive CDROM Drive RAM Drive Any Removeable Drive or Media                                                                                                    |
| Distinct Application ID | This field is used by Reporting. You do not need to edit it.                                                                                                    |
| Elevation Method        | There are five options to choose from:  Not Set All Admin account Auto-elevated On-demand  These allow you to filter events by the type of elevation used.                                                                                                    |
| Event Number            | This field is used by Reporting. You do not need to edit it.                                                                                                    |
|                         | This number assigned to the event type.                                                                                                    |

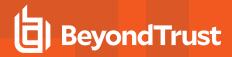

| Name                              | Description                                                                                                    |
|-----------------------------------|----------------------------------------------------------------------------------------------------|
| External Source                   | There are four options to choose from:                                                                                                    |
|                                   | Not Set                                                                                                    |
|                                   | Downloaded over the internet                                                                                                    |
|                                   | Removeable media                                                                                                    |
|                                   | Any external source                                                                                                    |
|                                   | These allow you to filter by the type of external source that the application file came from.                                              |
| File Name                         | You can filter by a partial file name string if required. For example, in the <b>Process Detail</b> report.                                |
| File Version                      | You can filter on the file version in the Advanced View of the <b>Process Detail</b> report.                                               |
| GPO Name                          | You can filter on the Group Policy Object (GPO) name in some of the advanced reports such as <b>Process Detail</b> .                       |
| Host Name                         | This field allows you to filter by the name of the endpoint the event came from.                                                           |
| BeyondTrust Zone Identifier       | The BeyondTrust Zone Identifier. This tag will persist to allow you to filter on it even if the ADS tag applied by the browser is removed. |
| Ignore "Admin Required"<br>Events | This field is used by Reporting. You do not need to edit it.                                                                               |
| Just Discovery Events             | This field is used by Reporting. You do not need to edit it.                                                                               |
| Message Name                      | The name of the message that was used.                                                                                                    |
| Message Type                      | The type of Message:                                                                                                    |
|                                   | • Any                                                                                                    |
|                                   | • Prompt                                                                                                    |
|                                   | Notification                                                                                                    |
|                                   | • None                                                                                                    |
| Number to Get                     | The number of rows to get from the database.                                                                                               |
| Operating System Type             | The type of operating system:                                                                                                    |
|                                   | Server                                                                                                    |
|                                   | Workstation                                                                                                    |
| Operating System                  | The operating system of the client machine.                                                                                                |
| Parent PID                        | The operating system process identifier of the parent process.                                                                             |
| PID                               | The operating system process identifier.                                                                                                   |
| Product Name                      | The product name of the application.                                                                                                    |
| Product Version                   | The product version of the application.                                                                                                    |
| Program Files Path                | Sets the Program Files path used by the <b>Discovery &gt; By Path</b> report.                                                              |
| Publisher                         | The publisher of the application.                                                                                                    |
| Range End Time                    | The end time of the range being displayed.                                                                                                 |
| Range Start Time                  | The start time of the range being displayed.                                                                                               |

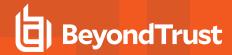

| Name                      | Description                                                                                                    |
|---------------------------|----------------------------------------------------------------------------------------------------|
| Request Type              | The type of request:                                                                                                    |
|                           | Blocked with reason                                                                                                    |
|                           | Canceled challenge                                                                                                    |
| Row Limit                 | The maximum number of rows to be retrieved from the database.                                                                                                    |
| Rule Match Type           | Rule Match Type:                                                                                                    |
|                           | • Any                                                                                                    |
|                           | Direct match                                                                                                    |
|                           | Matched on parent                                                                                                    |
| Sandbox                   | The sandboxed setting:                                                                                                    |
|                           | Not Set                                                                                                    |
|                           | Any Sandbox                                                                                                    |
|                           | Not Sandboxed                                                                                                    |
| Rule Script Affected Rule | True when the Rule Script (Power Rule) changes one or more of the Default Privilege Management rules, otherwise false.                                                                                                    |
| Rule Script File Name     | The Rule Script (Power Rule) file name on disk if applicable.                                                                                                    |
| Rule Script Name          | The name of the assigned Rule Script (Power Rule).                                                                                                    |
| Rule Script Output        | The output of the Rule Script (Power Rule).                                                                                                    |
| Rule Script Publisher     | The publisher of the Rule Script (Power Rule).                                                                                                    |
| Rule Script Result        | The result of the Rule Script (Power Rule). This can be: <none> Script ran successfully [Exception Message] Script timeout exceeded: <x> seconds Script execution canceled Set Rule Properties failed validation: <reason> Script execution skipped: Challenge Response Authenticated Script executed previously for the parent process: Matched as a child process so cached result applied Script execution skipped: <app type=""> not supported Script execution skipped: PRInterface module failed signature check Set RunAs Properties failed validation: <reason></reason></app></reason></x></none> |
| Rule Script Status        | The status of the Rule Script (Power Rule). This can be: <none> Success Timeout Exception Skipped ValidationFailure</none>                                                                                                    |
| Rule Script Version       | The version of the assigned Rule Script (Power Rule).                                                                                                    |

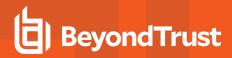

| Name                        | Description                                                                                                    |
|-----------------------------|----------------------------------------------------------------------------------------------------|
| Shell or Auto               | Whether the process was launched using the shell <b>Run with Privilege Management</b> option or by normal means (opening an application):  • Any  • Shell  • Auto                 |
| Source URL                  | The source URL (where the file was downloaded from).                                                                                                    |
| System Path                 | Sets the system path used by the <b>Discovery</b> > <b>By Path</b> report.                                                                                                    |
| Target Description          | This field allows you to filter by the target description.                                                                                                    |
| Target Type                 | The type of target that triggered the event:  Any Application URL Services COM Remote PowerShell ActiveX Content                                                                  |
| Trusted Application Name    | The trusted application that triggered the event.                                                                                                    |
| Trusted Application Version | The trusted application version number.                                                                                                    |
| Trusted File Owner          | Whether the file owner of the target file is trusted. To be a trusted owner the user must be in one of the following Windows groups:  • TrustedInstaller • System • Administrator |
| UAC Triggered               | Whether or not Windows UAC was triggered:  Not Set Triggered UAC Did not trigger UAC                                                                                              |
| User Name                   | The user name of the user who triggered the event.                                                                                                    |
| User Profiles Path          | Sets the User Profiles path used by the Discovery > By Path report.                                                                                                    |
| Workstyle                   | The name of the Workstyle that contained the rule that matched the application.                                                                                                   |

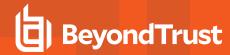

# **Dashboard and Reports**

Reporting includes several high level dashboards that summarize the Privilege Management events.

| Displays bar charts for the most important activity that has occurred in the selected time period. Typically this information can result in Workstyle changes or investigation of anomalies. The charts allow you to view details when you click on an Action, either on a chart or in the legend. The bar charts are separated by Windows and Mac Events by Action.    Discovery Dashboard                                                                                                    |                        |                                                                                                    |
|----------------------------------------------------------------------------------------------------|------------------------|----------------------------------------------------------------------------------------------------|
| elevated privileges and those that ran with standard privileges. The Discovery reports display the data from different angles such as by the location of the executable or the type of the executable.  These dashboards only show new application items in the chosen time interval. For example, the Discovery dashboard can answer the question what's new this week and how is it affecting my users?  Actions Dashboard  Summarizes audited items categorized by the type of action taken. This allows you to focus on the topic of interest. For example, elevation or blocking. The Actions reports show audits only of the selected type (Elevated, Blocked, Passive, Canceled, Other).  Shows all the Privilege Management activity over the specified time interval by target type. The Target Types > All report lists the targets in tabular form sorted by user count. The subheadings below the Target Types dashboard link filter the dashboard to show audits only of the selected type (Applications, Services, COM, Remote PowerShell, ActiveX, All).  Trusted Application  Protection Dashboard  Summarizes all the Trusted Application Protection incidents. Incidents are defined as a child process blocked from running because it matched the rules in the Trusted Application Protection policy or a DLL blocked from loading by a Trusted Application because it did not have a trusted owner or trusted publisher.  Workstyles Dashboard  Summarizes all the Privilege Management Workstyle usage, including coverage statistics. The dashboard includes a report called All that lists the total number of different action types each Workstyle controlled. The dashboard allows analysis from the perspective of a specific Workstyle.  • User Experience: Summarizes how users interacted with messages, challenge / response dialog boxes and the shell integration in a specified time range.  • Privileged Logons: Provides a number of reports relating to logon events and the type of user, for example administrator and standard user.  • Privileged Account Protection: Summarizes any | Summary Dashboard      | Typically this information can result in Workstyle changes or investigation of anomalies. The charts allow you to view details when you click on an Action, either on a chart or in the legend.                                                                                                    |
| Actions Dashboard  Summarizes audited items categorized by the type of action taken. This allows you to focus on the topic of interest. For example, elevation or blocking. The Actions reports show audits only of the selected type (Elevated, Blocked, Passive, Canceled, Other).  Target Types Dashboard  Target Types Dashboard  Target Types > All report lists the targets in tabular form sorted by user count. The subheadings below the Target Types dashboard link filter the dashboard to show audits only of the selected type (Application Services, COM, Remote PowerShell, ActiveX, All).  Trusted Application  Protection Dashboard  Trusted Application  Protection Dashboard  Workstyles Dashboard  Summarizes all the Trusted Application Protection incidents. Incidents are defined as a child process blocked from running because it matched the rules in the Trusted Application Protection policy or a DLL blocked from loading by a Trusted Application because it did not have a trusted owner or trusted publisher.  Workstyles Dashboard  Summarizes all the Privilege Management Workstyle usage, including coverage statistics. The dashboard includes a report called All that lists the total number of different action types each Workstyle controlled. The dashboard allows analysis from the perspective of a specific Workstyle.  • User Experience: Summarizes how users interacted with messages, challenge / response dialog boxes and the shell integration in a specified time range.  • Privileged Logons: Provides a number of reports relating to logon events and the type of user, for example administrator and standard user.  • Privileged Account Protection: Summarizes any audited attempts to modify privileged accounts.  Summarizes Privilege Management Client deployments. The report shows the versions of Privilege Management that are currently installed across the organization. It includes asset information about endpoints such as operating system and default language to assist with Workstyle targeting.  Summarizes information about user requests | Discovery Dashboard    | elevated privileges and those that ran with standard privileges. The Discovery reports display the                                                                                                    |
| topic of interest. For example, elevation or blocking. The Actions reports show audits only of the selected type (Elevated, Blocked, Passive, Canceled, Other).  Target Types Dashboard  Shows all the Privilege Management activity over the specified time interval by target type. The Target Types > All report lists the targets in tabular form sorted by user count. The subheadings below the Target Types dashboard link filter the dashboard to show audits only of the selected type (Applications, Services, COM, Remote PowerShell, ActiveX, All).  Summarizes all the Trusted Application Protection incidents. Incidents are defined as a child process blocked from running because it matched the rules in the Trusted Application Protection policy or a DLL blocked from loading by a Trusted Application because it did not have a trusted owner or trusted publisher.  Workstyles Dashboard  Workstyles Dashboard  Summarizes all the Privilege Management Workstyle usage, including coverage statistics. The dashboard allows analysis from the perspective of a specific Workstyle.  • User Experience: Summarizes how users interacted with messages, challenge / response dialog boxes and the shell integration in a specified time range.  • Privileged Logons: Provides a number of reports relating to logon events and the type of user, for example administrator and standard user.  • Privileged Account Protection: Summarizes any audited attempts to modify privileged accounts.  Deployments Dashboard  Summarizes Privilege Management Client deployments. The report shows the versions of Privilege Management that are currently installed across the organization. It includes asset information about endpoints such as operating system and default language to assist with Workstyle targeting.  Requests Dashboard  Summarizes information about user requests raised over the specific time frame. A blocked message with a reason entered or a canceled challenge / response message is a request.                                                                            |                        | Discovery dashboard can answer the question what's new this week and how is it affecting my                                                                                                    |
| Target Types > All report lists the targets in tabular form sorted by user count. The subheadings below the Target Types dashboard link filter the dashboard to show audits only of the selected type (Applications, Services, COM, Remote PowerShell, ActiveX, All).  Trusted Application Protection Dashboard  Summarizes all the Trusted Application Protection incidents. Incidents are defined as a child process blocked from running because it matched the rules in the Trusted Application Protection policy or a DLL blocked from loading by a Trusted Application because it did not have a trusted owner or trusted publisher.  Workstyles Dashboard  Summarizes all the Privilege Management Workstyle usage, including coverage statistics. The dashboard includes a report called All that lists the total number of different action types each Workstyle controlled. The dashboard allows analysis from the perspective of a specific Workstyle.  User Experience: Summarizes how users interacted with messages, challenge / response dialog boxes and the shell integration in a specified time range.  Privileged Logons: Provides a number of reports relating to logon events and the type of user, for example administrator and standard user.  Privileged Account Protection: Summarizes any audited attempts to modify privileged accounts.  Summarizes Privilege Management Client deployments. The report shows the versions of Privilege Management that are currently installed across the organization. It includes asset information about endpoints such as operating system and default language to assist with Workstyle targeting.  Summarizes information about user requests raised over the specific time frame. A blocked message with a reason entered or a canceled challenge / response message is a request.  Events Dashboard                                                                                                    | Actions Dashboard      | topic of interest. For example, elevation or blocking. The Actions reports show audits only of the                                                                                                    |
| Protection Dashboard  process blocked from running because it matched the rules in the Trusted Application Protection policy or a DLL blocked from loading by a Trusted Application because it did not have a trusted owner or trusted publisher.  Workstyles Dashboard  Summarizes all the Privilege Management Workstyle usage, including coverage statistics. The dashboard includes a report called All that lists the total number of different action types each Workstyle controlled. The dashboard allows analysis from the perspective of a specific Workstyle.  • User Experience: Summarizes how users interacted with messages, challenge / response dialog boxes and the shell integration in a specified time range.  • Privileged Logons: Provides a number of reports relating to logon events and the type of user, for example administrator and standard user.  • Privileged Account Protection: Summarizes any audited attempts to modify privileged accounts.  Deployments Dashboard  Summarizes Privilege Management Client deployments. The report shows the versions of Privilege Management that are currently installed across the organization. It includes asset information about endpoints such as operating system and default language to assist with Workstyle targeting.  Requests Dashboard  Summarizes information about user requests raised over the specific time frame. A blocked message with a reason entered or a canceled challenge / response message is a request.  Events Dashboard                                                                                                    | Target Types Dashboard | <b>Target Types</b> > <b>All</b> report lists the targets in tabular form sorted by user count. The subheadings below the <b>Target Types</b> dashboard link filter the dashboard to show audits only of the selected                                                                              |
| dashboard includes a report called All that lists the total number of different action types each Workstyle controlled. The dashboard allows analysis from the perspective of a specific Workstyle.  • User Experience: Summarizes how users interacted with messages, challenge / response dialog boxes and the shell integration in a specified time range.  • Privileged Logons: Provides a number of reports relating to logon events and the type of user, for example administrator and standard user.  • Privileged Account Protection: Summarizes any audited attempts to modify privileged accounts.  Deployments Dashboard  Summarizes Privilege Management Client deployments. The report shows the versions of Privilege Management that are currently installed across the organization. It includes asset information about endpoints such as operating system and default language to assist with Workstyle targeting.  Requests Dashboard  Summarizes information about user requests raised over the specific time frame. A blocked message with a reason entered or a canceled challenge / response message is a request.  Events Dashboard  Summarizes information about the types of events raised in the specified time frame. It also shows                                                                                                    |                        | process blocked from running because it matched the rules in the Trusted Application Protection policy or a DLL blocked from loading by a Trusted Application because it did not have a trusted                                                                                                    |
| user, for example administrator and standard user.  • Privileged Account Protection: Summarizes any audited attempts to modify privileged accounts.  Deployments Dashboard  Summarizes Privilege Management Client deployments. The report shows the versions of Privilege Management that are currently installed across the organization. It includes asset information about endpoints such as operating system and default language to assist with Workstyle targeting.  Requests Dashboard  Summarizes information about user requests raised over the specific time frame. A blocked message with a reason entered or a canceled challenge / response message is a request.  Events Dashboard  Summarizes information about the types of events raised in the specified time frame. It also shows                                                                                                    | Workstyles Dashboard   | dashboard includes a report called <b>All</b> that lists the total number of different action types each Workstyle controlled. The dashboard allows analysis from the perspective of a specific Workstyle.  • User Experience: Summarizes how users interacted with messages, challenge / response |
| Deployments Dashboard  Summarizes Privilege Management Client deployments. The report shows the versions of Privilege Management that are currently installed across the organization. It includes asset information about endpoints such as operating system and default language to assist with Workstyle targeting.  Requests Dashboard  Summarizes information about user requests raised over the specific time frame. A blocked message with a reason entered or a canceled challenge / response message is a request.  Events Dashboard  Summarizes information about the types of events raised in the specified time frame. It also shows                                                                                                    |                        | <ul> <li>Privileged Logons: Provides a number of reports relating to logon events and the type of<br/>user, for example administrator and standard user.</li> </ul>                                                                                                    |
| Privilege Management that are currently installed across the organization. It includes asset information about endpoints such as operating system and default language to assist with Workstyle targeting.  Requests Dashboard  Summarizes information about user requests raised over the specific time frame. A blocked message with a reason entered or a canceled challenge / response message is a request.  Events Dashboard  Summarizes information about the types of events raised in the specified time frame. It also shows                                                                                                    |                        |                                                                                                    |
| message with a reason entered or a canceled challenge / response message is a request.  Events Dashboard  Summarizes information about the types of events raised in the specified time frame. It also shows                                                                                                    | Deployments Dashboard  | Privilege Management that are currently installed across the organization. It includes asset information about endpoints such as operating system and default language to assist with                                                                                                    |
|                                                                                                    | Requests Dashboard     |                                                                                                    |
|                                                                                                    | Events Dashboard       |                                                                                                    |

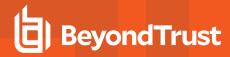

# "Summary" Dashboard in Privilege Management Reporting

The **Summary** dashboard displays bar charts for the most important activity that has occurred in the time period defined by the quick filter. The legends to the right of the charts display totals for the shown activities. You can use this information to inform Workstyle development or to show anomalous user behavior in your organization.

The **Summary** Dashboard includes the following tables:

| Table                                | Description                                                                                                    |
|--------------------------------------|----------------------------------------------------------------------------------------------------|
| Applications Discovered              | The total number of newly discovered <b>Applications</b> filtered by the type of user rights required:  • Admin rights required  • Standard rights required             |
|                                      | <b>Discovered</b> applications are shown in the <b>Applications</b> table. Click the number next to the OS icon to show details.                                        |
| User Requests                        | The total number of <b>User Requests</b> filtered by the type of request:                                                                                               |
|                                      | <ul><li>Blocked (user provided reason)</li><li>User canceled challenge</li></ul>                                                                                        |
|                                      | Click the chart or legend to open the Requests All report with the <b>Request Type</b> filter applied.                                                                  |
| Admin logons, by users, on endpoints | Summarizes the number of admin logons, the number of users, and the number of endpoints used.                                                                           |
|                                      | <b>Admin Logons</b> are shown in the <b>Administration</b> table. Click the number next to the OS icon to show details.                                                 |
| Trusted Application Protection       | The number of Trusted Application (TAP) incidents, how many users, and how many endpoints were affected.                                                                |
|                                      | <b>TAP</b> events are shown in the <b>Incidents</b> table. Click the number next to the OS icon to show details.                                                        |
| Attempts to modify privileged groups | The number of blocked attempts to modify privileged groups.                                                                                                    |
|                                      | Attempts to modify privileged groups are shown in the Administration table. Click the number next to the OS icon to show details.                                       |
| Application run from external        | The number of applications run from external sources.                                                                                                    |
| sources                              | Applications <b>Run from external sources</b> are shown in the <b>Applications</b> table. Click the number next to the OS icon to show details.                         |
| Activities blocked                   | The number of applications blocked.                                                                                                    |
|                                      | Click the chart or legend to open the Target Types All report with the <b>Filter by Action</b> filter applied.                                                          |
| Applications used On-Demand          | The number of applications launched using on-demand privileges.                                                                                                    |
| privileges                           | Click the chart or legend to open the Target Types All report with the <b>Shell or Auto</b> filter applied. <i>Shell</i> indicates that on-demand privileges were used. |

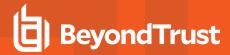

| Table          | Description                                                                                                    |
|----------------|----------------------------------------------------------------------------------------------------|
| UAC matches    | The number of applications that triggered User Account Control (UAC).                                             |
|                | <b>UAC</b> events are shown in the <b>Incidents</b> table. Click the number next to the OS icon to show details.  |
| Hosts audited  | The number of endpoints that were audited.                                                                        |
|                | The graph shows you the times since the most recent events.                                                       |
|                | Click the icon, number, or text to open the Deployments Dashboard. Click the i icon to open the Events All report |
| Events audited | The number of events that were audited.                                                                           |
|                | The graph shows you the number of each type of event.                                                             |
|                | Click the icon, number, or text to open the Events All report.                                                    |

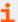

For more information, please see the following:

- ""Discovery All" Report in Privilege Management" on page 31
- "Requests Dashboard in Privilege Management" on page 48
- "Privileged Logons Report in Privilege Management" on page 46
- """Trusted Application Protection" Dashboard in Privilege Management" on page 42
- ""Target Types All" Report in Privilege Management" on page 41
- ""Deployments" Dashboard in Privilege Management" on page 47
- "Events All" on page 50

# **Discovery Dashboard in Privilege Management Reporting**

The report displays information about applications discovered by the reporting database for the first time. An application is first discovered when an event is received by the Privilege Management Reporting database.

## **Operating Systems Terminology**

The Discovery Dashboard displays events from Windows and macOS operating systems. The terminology differences are:

| Operating System | Terminology                        |
|------------------|------------------------------------|
| Windows          | Admin Rights Required (shown here) |
| macOS            | Authorization                      |

The terminology is shown when you switch operating systems using the **Platform** filter.

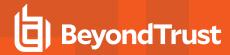

#### The **Discovery Dashboard** has the following charts:

| Chart                                                   | Description                                                                                                    |
|---------------------------------------------------------|----------------------------------------------------------------------------------------------------|
| Applications first reported in the specified time frame | A chart showing the number of applications discovered filtered by the types of rights detected:  • Admin Rights Detected  • Admin Rights Not Detected  Click the Admin rights detected or Admin rights not detected lines in the graph to open the Discovery Dashboard report with the Admin Rights Required filter applied. |
| Types of newly discovered applications                  | A chart showing the number of applications discovered by the type of application. The types are different for Windows and macOS operating system.  Click the chart to open the Discovery Dashboard report with the <b>Admin Rights Required</b> filter applied.                                                              |

# The Discovery Dashboard has the following tables:

| New applications with admin rights (top 10)     | A list of discovered applications that are running with admin rights. This list is ordered by the number of users. Click <b>View all</b> to see the full list.                                                                      |
|-------------------------------------------------|----------------------------------------------------------------------------------------------------|
|                                                 | Click any of the applications in the list to open the Discovery Dashboard report with the <b>Admin Rights Required</b> and <b>Matched</b> filter applied.                                                                           |
| New applications with standard rights (top 10)  | A list of discovered applications that are running with standard, not admin rights. This list is ordered by the number of users. Click <b>View all</b> to see the full list.                                                        |
|                                                 | Click any of the applications in the list to open the Discovery Dashboard report with the <b>Admin Rights Required</b> and <b>Matched</b> filter applied.                                                                           |
| New applications with admin rights (by type)    | A list of the types of applications that required admin rights that were newly discovered within the time interval. They are ordered by the total number of applications for each type. Click <b>View all</b> to see the full list. |
|                                                 | Click any of the applications in the list to open the Discovery Dashboard report with the <b>Admin Rights Required</b> and <b>Matched</b> filter applied.                                                                           |
| New applications with standard rights (by type) | The types of applications that did not require admin rights that were newly discovered within the time interval. They are ordered by the total number of applications for each type.                                                |
|                                                 | Click any of the applications in the list to open the Discovery Dashboard report with the <b>Admin Rights Required</b> and <b>Matched</b> filter applied.                                                                           |

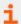

For more information, please see the following:

- "Platform" on page 13
- "First Reported" on page 13
- "Admin Rights" on page 16

# "Discovery By Path" Report in Privilege Management

The table displays all distinct applications installed in certain locations that are discovered during the specified time frame.

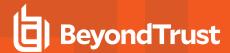

- System: C:\Windows\
- Program Files: C:\Program Files\, C:\Program Files (x86)\
- User Profiles: C:\Users

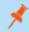

Note: The paths can be changed using the filter panel.

The following columns are available for the Windows Discovery By Path table:

- Path: The Path category that the application was installed in. You can click the + icon to expand the row and see each
  application.
- Description: A description of the installed application.
- Publisher: The publisher of the installed application.
- Name: The name of the installed application.
- Type: The type of application. For example, Executable.
- Version: The version number of the installed application.
- # Users: The number of users.
- Median # processes / user: The median number of processes per user.
- . # Hosts: The number of hosts.
- # Processes: The number of processes.
- # Applications: The number of applications.
- Date first reported: The date the application was first entered in the database.
- Date first executed: The first known date the application was executed.

Some of these columns allow you to drill down to additional information:

- # Users: Displays a list of users the application events came from.
- # Hosts: Displays a list of hosts the application events came from.
- # Processes: Displays the Events All table and lists the events received in the time period for the selected application.

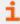

For more information on the quick filters that are available, please see the following:

- "Platform" on page 13
- "First Reported" on page 13
- "First Executed" on page 14
- "Path" on page 16
- "Authorization" on page 16(macOS only)
- "Source" on page 16 (Windows only)
- "Admin Rights" on page 16 (Windows only)
- "Ownership" on page 17 (Windows only)
- "Matched" on page 17 (Windows only)

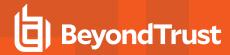

# "Discovery By Publisher" Report in Privilege Management

The table displays the discovered applications grouped by publisher. Where there is more than one application per publisher, click + to expand the entry to examine each application.

The following columns are available for the Windows and macOS Discovery By Publisher table:

- Publisher: The publisher of the applications.
- Description: The description of the application.
- Name: The product name of the application.
- Type: The type of application.
- Version: The version number of a specific application.
- # Users: The number of users.
- Median # processes / user: The median number of processes per user.
- # Hosts: The number of hosts.
- # Processes: The number of processes.
- # Applications: The number of applications.
- Date first reported: The date the application was first entered in the database.
- Date first executed: The first known date the application was executed.
- Name: The product name. This is hidden by default but you can select it from the Actions > Choose Columns menu.

Some of these columns allow you to drill down to additional information:

- *i* icon: Opens the **Applications report** for that application.
- # Users: Displays a list of users the application events came from.
- # Hosts: Displays a list of hosts the application events came from.
- # Processes: Displays the Events All table and lists the events received in the time period for the selected application.

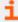

For more information on the quick filters that are available, please see the following:

- "Platform" on page 13
- "First Reported" on page 13
- "First Executed" on page 14
- "Path" on page 16
- "Authorization" on page 16 (macOS only)
- "Source" on page 16 (Windows only)
- "Admin Rights" on page 16 (Windows only)
- "Ownership" on page 17 (Windows only)
- "Matched" on page 17 (Windows only)

#### "Discovery By Type" Report in Privilege Management

The table displays applications filtered by type. When there is more than one application per type, click + to expand the entry to see each application.

The following columns are available for the Windows and macOS Discovery By Type table:

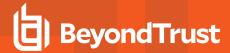

- Type: The type of application.
- # Users: The number of users.
- Median # processes / user: The median number of processes per user.
- # Hosts: The number of hosts.
- # Processes: The number of processes.
- Applications: The number of applications.
- Date first reported: The date the application was first entered in the database.
- Date first executed: The first known date the application was executed.

Some of these allow you to drill down to additional information:

- i icon: Opens the Target Types > Applications report which is filtered to that application.
- # Users: Displays a list of users the application events came from.
- # Hosts: Displays a list of hosts the application events came from.
- # Processes: Displays the Events All table and lists the events received in the time period for the selected application.

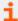

For more information on the available quick filters, please see the following:

- "Platform" on page 13
- "First Reported" on page 13
- "First Executed" on page 14
- "Path" on page 16
- "Authorization" on page 16 (macOS only)
- "Source" on page 16 (Windows only)
- "Admin Rights" on page 16 (Windows only)
- "Ownership" on page 17 (Windows only)
- "Matched" on page 17 (Windows only)

## "Discovery Requiring Elevation" Report in Privilege Management

The table displays the applications that were elevated or required admin rights.

The following columns are available for the Windows and macOS Discovery Requiring Elevation table:

- Description: The description of the application.
- Publisher: The publisher of the application.
- Name: The product name of the application.
- **Type**: The type of application.
- # Users: The number of users.
- Median # processes / user: The median number of processes per user.
- # Hosts: The number of hosts.
- # Processes: The number of processes.
- Version: The version number of a specific application.

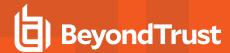

- Elevate Method: The type of method used to elevate the application: All, Admin account used, Auto-elevated, or ondemand.
- Date first reported: The date the application was first entered in the database.
- Date first executed: The first known date the application was executed.

Some of these allow you to drill down to additional information:

- *i* icon: Opens the **Target Types** > **Applications report** filtered to that application.
- # Users: Displays a list of users the application events came from.
- # Hosts: Displays a list of hosts the application events came from.
- # Processes: Displays the Events All table and lists the events received in the time period for the selected application.
- Elevate Method: Displays the Events All table with an extra Elevate Method column.

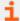

For more information on the available quick filters, please see the following:

- "Platform" on page 13
- "First Reported" on page 13
- "First Executed" on page 14
- "Elevate Method" on page 16
- "Path" on page 16
- "Source" on page 16
- "Challenge / Response" on page 16
- "Ownership" on page 17 (macOS only)
- "Matched" on page 17

#### "Discovery From External Sources" Report in Privilege Management

The table displays all applications that originated from an external source such as the internet or an external drive.

The following columns are available for the Windows Discovery from External Sources table:

- Description: The description of the application.
- Publisher: The publisher of the application.
- Name: The product name of the application.
- Type: The type of application.
- **Source**: The source of the application.
- # Users: The number of users.
- Median # processes / user: The median number of processes per user.
- # Hosts: The number of hosts.
- # Processes: The number of processes.
- Version: The version number of the application.
- Date first reported: The date the application was first entered in the database.
- Date first executed: The first known date the application was executed.

Some of these allow you to drill down to additional information:

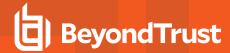

- *i* icon: Opens the **Applications report** for that application.
- # Users: Displays a list of users the application events came from.
- # Hosts: Displays a list of hosts the application events came from.
- # Processes: Opens the Events All table and lists the events received in the time period for the selected application.

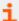

For more information on the available quick filters, please see the following:

- "Platform" on page 13
- "First Reported" on page 13
- "First Executed" on page 14
- "Path" on page 16
- "Source" on page 16
- "Admin Rights" on page 16
- "Ownership" on page 17
- "Matched" on page 17

## "Discovery All" Report in Privilege Management

The table lists all applications discovered in the time period, grouped by the application description so that if multiple versions of the same application exist, they are grouped on the same line. Click + in the **Version** column to expand the list.

The following columns are available for the Windows and macOS Discovery All table:

- **Description**: The description of the application.
- Publisher: The publisher of the application.
- Name: The product name of the application.
- Type: The type of application.
- Version: The version number of the application.
- # Users: The number of users.
- Median # processes / user: The median number of processes per user.
- # Hosts: The number of hosts.
- # Processes: The number of processes.
- Date first reported: The date the application was first entered in the database.
- Date first executed: The first known date the application was executed.
- Name: The product name. This is hidden by default but you can select it from the Actions > Choose Columns menu.

Some of these columns allow you to drill down to additional information:

- *i* icon: Opens the **Applications report** for that specific application.
- # Users: Displays a list of users the application events came from.
- # Hosts: Displays a list of hosts the application events came from.
- # Processes: Displays the Events All table.

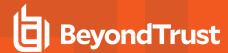

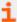

For more information on the available quick filters, please see the following:

- "Platform" on page 13
- "First Reported" on page 13
- "First Executed" on page 14
- "Path" on page 16
- "Authorization" on page 16 (macOS only)
- "Source" on page 16 (Windows only)
- "Admin Rights" on page 16 (Windows only)
- "Ownership" on page 17 (Windows only)
- "Matched" on page 17 (Windows only)

# **Actions Dashboard in Privilege Management Reporting**

The Actions dashboard breaks down the application activity by the type of action. It also lists the most active targets.

The Actions dashboard has the following charts:

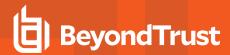

| Chart                                     | Description                                                                                                    |
|-------------------------------------------|----------------------------------------------------------------------------------------------------|
| All actions over the specified time frame | A chart showing the number of targets filtered by the type of action for each time frame.  The types of action are:  Enforce default rights Drop admin rights Canceled Passive Sandboxed Blocked Elevated Custom                                                                                       |
|                                           | Click the chart to open the <b>Target Types All</b> report with the <b>Filter by Action</b> filter applied.                                                                                                    |
| Distinct target count by action           | A chart showing the target count filtered by the type of action.  The types of action are:  • Enforce default rights • Drop admin rights • Canceled • Passive • Sandboxed • Blocked • Elevated • Custom  Click the chart to open the Target Types All report with the Filter by Action filter applied. |
| Top 10 targets                            | A chart showing the ten most used targets by process count.  Click the chart to open the <b>Events All</b> report with the <b>Target Description</b> filter applied.                                                                                                    |
|                                           | 2                                                                                                    |

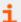

For more information, please see the following:

- ""Target Types All" Report in Privilege Management" on page 41
- ""Events" Dashboard in Privilege Management" on page 49
- "Time Range" on page 13
- "Filter by Target Type" on page 14

# "Actions Elevated" Report in Privilege Management

The **Actions Elevated** report shows three charts for the Elevated action.

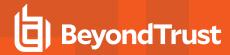

- Elevated actions filtered by the target type per time period.
  - Click an area in the chart to open the **Target Types > All** report with the **Filter By Target Type** and **Filter by Action** filters applied.
- Distinct target count by the target type for the duration of the time period.
  - Click an area in the chart or the URLs in the legend to open the **Target Types > All** report with the **Filter By Target Type** and **Filter by Action** filters applied.
- The top 10 Targets.
  - Click an area in the chart opens the **Events > All** table with the **Action** and **Target Description** filters applied.

#### The target types are:

- All
- Application
- Services
- COM
- · Remote PowerShell
- ActiveX
- URL
- Content

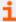

For more information on the available quick filters, please see the following:

- "Platform" on page 13
- "Time Range" on page 13
- "Filter by Target Type" on page 14
- "Other Actions" on page 17

#### "Actions Blocked" Report in Privilege Management

The Actions Blocked report shows three charts for the blocked action:

- Blocked actions filtered by the target type per time period.
  - Clicking an area in the chart opens the Target Types > All report with the Filter by Action and Filter By Target Type applied.
- Distinct target count by the target type for the duration of the time period.
  - Clicking an area in the chart or the URLs in the legend opens the **Target Types > All** report with the **Filter by Action** and **Filter By Target Type** applied.
- The top 10 targets.
  - Clicking an area in the chart opens the **Events > All** table with the **Target Description** filter applied.

The target types are:

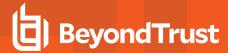

- · All, Application
- Services
- COM
- Remote PowerShell
- ActiveX
- URL
- Content

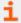

For more information on the available quick filters, please see the following:

- "Platform" on page 13
- "Time Range" on page 13
- "Filter by Target Type" on page 14
- "Other Actions" on page 17

# "Actions Passive" Report in Privilege Management

The **Actions Passive** report shows three charts for the passive action:

- Passive actions filtered by the target type per time period.
  - Click an area in the chart to open the Target Types > All report with the Filter by Action and Filter By Target Type applied.
- Distinct target count by the target type for the duration of the time period.
  - Click an area in the chart or the URLs in the legend to open the **Target Types > All** report with the **Filter by Action** and **Filter By Target Type** applied.
- The Top 10 Targets.
  - Click an area in the chart to open the **Events > All** table with the **Target Description** filter applied.

#### The target types are:

- All
- Application
- Services
- COM
- Remote PowerShell
- ActiveX
- URL
- Content

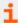

For more information on the available quick filters, please see the following:

- "Platform" on page 13
- "Time Range" on page 13

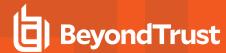

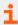

- "Filter by Target Type" on page 14
- "Other Actions" on page 17

## "Actions Canceled" Report in Privilege Management

The **Actions Canceled** report shows three charts for the canceled action:

- Canceled actions filtered by the target type per time period.
   Click an area in the chart to open the Target Types > All report with the Filter by Action and Filter By Target Type applied.
- Distinct target count by the target type for the duration of the time period.
   Click an area in the chart or the URLs in the legend to open the Target Types > All report with the Filter by Action and Filter By Target Type applied.
- The top 10 Targets.
   Click an area in the chart to open the Events > All table with the Target Description filter applied.

#### The target types are:

- All
- Application
- Services
- COM
- Remote PowerShell
- ActiveX
- URL
- Content

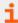

For more information on the available quick filters, please see the following:

- "Platform" on page 13
- "Time Range" on page 13
- "Filter by Target Type" on page 14
- "Other Actions" on page 17

#### "Actions Other" Report in Privilege Management

The **Other** report is similar to the **Action** report but shows the less common action types. The default token type in this view is **Custom**.

The **Actions Other** report shows three charts for the other action:

Actions with a Custom Token applied filtered by the target type per time period.
 Click an area in the chart to open the Target Types > All report with the Filter by Action and Filter By Target Type applied.

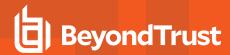

Actions with a Custom Token applied filtered by the target type for the duration of the time period.

Click an area in the chart or the URLs in the legend to open the **Target Types > All** report with the **Filter by Action** and **Filter By Target Type** applied.

• The top 10 actions with a Custom Token applied.

Click an area in the chart to open the **Events > All** table with the **Target Description** filter applied.

#### The target types are:

- All
- Application
- Services
- COM
- Remote PowerShell
- ActiveX
- URL
- Content

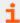

For more information on the available quick filters, please see the following:

- "Platform" on page 13
- "Time Range" on page 13
- "Filter by Target Type" on page 14
- "Other Actions" on page 17

#### "Actions Custom" Report in Privilege Management

The **Actions Custom** report shows three charts for the custom action:

- Custom actions filtered by the target type per time period.
  - Click an area in the chart to open the Target Types > All report with the Filter by Action and Filter By Target Type applied.
- Distinct target count by the target type for the duration of the time period.
  - Click an area in the chart or the URLs in the legend to open the **Target Types > All** report with the **Filter by Action** and **Filter By Target Type** applied.
- The top 10 Targets.
  - Click an area in the chart to open the Events > All table with the Target Description filter applied.

#### The target types are:

- All
- Application
- Services
- COM
- Remote PowerShell

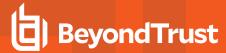

- ActiveX
- URL
- Content

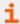

- "Time Range" on page 13
- "Filter by Target Type" on page 14

# "Target Types" Dashboard in Privilege Management Reporting

The **Targets Types** dashboard breaks down the target activity by the type of target.

| Chart                      | Description                                                                                                    |  |  |  |  |  |
|----------------------------|----------------------------------------------------------------------------------------------------|--|--|--|--|--|
| All activity over the last | A chart showing the target count filtered by target type across the specified time period.                                              |  |  |  |  |  |
| (time interval)            | The types of target are:                                                                                                    |  |  |  |  |  |
|                            | ActiveX                                                                                                    |  |  |  |  |  |
|                            | Application                                                                                                    |  |  |  |  |  |
|                            | Content Control                                                                                                    |  |  |  |  |  |
|                            | • URL                                                                                                    |  |  |  |  |  |
|                            | Remote PowerShell                                                                                                    |  |  |  |  |  |
|                            | COM     Service Control                                                                                                    |  |  |  |  |  |
|                            |                                                                                                    |  |  |  |  |  |
|                            | Click the chart to open the <b>Target Types All</b> report with the <b>Filter by Target Type</b> filter applied.                        |  |  |  |  |  |
| By type                    | A chart and table showing the total target count by target type.                                                                        |  |  |  |  |  |
|                            | The types of target are:                                                                                                    |  |  |  |  |  |
|                            | ActiveX                                                                                                    |  |  |  |  |  |
|                            | Application                                                                                                    |  |  |  |  |  |
|                            | Content Control                                                                                                    |  |  |  |  |  |
|                            | • URL                                                                                                    |  |  |  |  |  |
|                            | Remote PowerShell                                                                                                    |  |  |  |  |  |
|                            | • COM                                                                                                    |  |  |  |  |  |
|                            | Service Control                                                                                                    |  |  |  |  |  |
|                            | Click the chart to open the <b>Target Types All</b> report with the <b>Filter by Target Type</b> filter applied.                        |  |  |  |  |  |
| Top 10 activities          | A chart showing the 10 most common activities by process count. A unique activity is defined by the type of action and the target name. |  |  |  |  |  |
|                            | Click the chart to open the <b>Target Types All</b> report with the <b>Filter by Target Type</b> filter applied.                        |  |  |  |  |  |

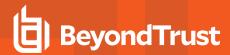

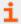

For more information, please see the following:

- ""Target Types All" Report in Privilege Management" on page 41
- "Time Range" on page 13
- "Filter by Action" on page 14
- "Group By" on page 17

#### "Target Types Applications" Report in Privilege Management

The Target Types Applications report shows three charts for the application target type:

- · Applications activity over the time period.
  - Click an area in the chart to open the Target Types > All report with the Filter By Target Type and Application Type
    filters applied.
- Applications filtered by the application type active during the time period.
  - Click an area in the chart or the URLs in the legend to open the Target Types > All Report with the Filter By Target
     Type and Application Type filters applied.
- The top 10 application activities.
  - Click an area in the chart to open the Events > All table.

#### The application types are:

- · Windows Store Application
- PowerShell Script
- Installer Package
- Uninstaller
- Control Panel Applets
- Registry Settings
- Windows Script
- · Management Console Snapin
- Executable
- Uninstaller
- Batch File
- Binary
- Bundle
- Package
- System Preference
- Sudo Control
- Script

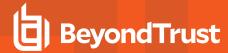

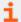

- "Platform" on page 13
- "Time Range" on page 13
- "Filter by Action" on page 14
- "Filter by App Type" on page 15

#### "Target Types Services" Report in Privilege Management

The **Target Types Services** report shows three charts for the **Service** target type:

- Services target types filtered by type of action over the time period.
  - Click an area in the chart to open the **Target Types** > **All** report with the **Filter By Action** and **Filter by Target Type** filters applied.
- Services filtered by the type of action for the duration of the time period.
  - Click an area in the chart or the URLs in the legend to open the **Target Types > All Report** with the **Filter By Action** and **Filter by Target Type** filters applied.
- The top 10 services activities.
  - Click an area in the chart to open the Events > All table with the Target Type and Activity ID filters applied.

The types of action are:

- Elevated
- Blocked
- Passive
- Sandboxed
- Custom
- . Drop Admin Rights
- · Enforce default rights
- Canceled

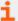

For more information on the available quick filters, please see the following:

- "Platform" on page 13
- "Time Range" on page 13
- "Filter by Action" on page 14

### "Target Types COM" Report in Privilege Management

The Target Types COM (Component Object Model) report shows three charts for the COM target type:

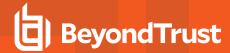

- COM target types filtered by type of action over the time period.
  - Click an area in the chart to open the **Target Types > All** report with the **Filter By Action** and **Filter by Target Type** filters applied.
- COM target types filtered by the type of action for the duration of the time period.
  - Click an area in the chart or the URLs in the legend to open the **Target Types > All** report with the **Filter By Action** and **Filter by Target Type** filters applied.
- The top 10 COM target types.
  - Click an area in the chart to open the **Events > All** table with the **Filter by Action** and **Filter by Target Type** filters applied.
- i
- For more information on the available quick filters, please see the following:
  - "Platform" on page 13
  - "Time Range" on page 13
  - "Filter by Action" on page 14

#### "Target Types Remote PowerShell" Report in Privilege Management

The Target Types Remote PowerShell report shows three charts for the Remote PowerShell target type:

- Remote PowerShell target types filtered by type of action over the time period.
  - Click an area in the chart to open the **Target Types > All** report with the **Filter By Action** and **Filter by Target Type** filters applied.
- Remote PowerShell target types filtered by the type of action for the duration of the time period.
  - Click an area in the chart or the URLs in the legend to open the **Target Types > All** with the **Filter By Action** and **Filter by Target Type** filters applied.
- The top 10 Remote PowerShell activities.
  - Click an area in the chart to open the Events > All table with the Target Type and Activity ID filters applied.

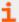

For more information on the available quick filters, please see the following:

- "Platform" on page 13
- "Time Range" on page 13
- "Filter by Action" on page 14

#### "Target Types All" Report in Privilege Management

The table lists all applications active in the time period, grouped by the application description and ordered by user count descending.

The following columns are available for the Windows and macOS **Discovery All** table:

- **Description**: The description of the application.
- Platform: The platform the events came from.

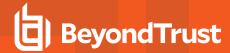

- Publisher: The publisher of the application.
- **Product Name**: The product name of the application.
- Application Type: The type of application.
- Product Version: The version number of the application.
- # Process Count: The number of processes.
- # User Count: The number of users.
- . # Host Count: The number of hosts.

Some of these columns allow you to drill down to additional information:

- i icon: Opens the Application report with the Application Desc and Publisher filters applied.
- Process Count: Opens the Events > All Table with the Distinct Application ID filter applied.
- User Count: Displays a list of users who generated events with that application within the time period.
- Host Count: Displays a list of hosts that generated events with that application within the time period.

If you want to see only applications controlled automatically or only applications launched using the shell menu, you can use the **Shell** or **Auto** filter. The values can be useful in discovering how many times applications are automatically elevated in comparison to deliberately elevated by the user through shell elevation.

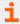

For more information on the available quick filters, please see the following:

- "Platform" on page 13
- "Time Range" on page 13
- "Filter by Action" on page 14
- "Filter by Target Type" on page 14

## "Trusted Application Protection" Dashboard in Privilege Management

The report shows information about Trusted Application Protection (TAP) incidents. A TAP incident is a child process of a Trusted Application blocked due to a Trusted Application policy, or, a DLL blocked from loading by a Trusted Application because it does not have a trusted owner or trusted publisher.

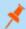

Note: There are no advanced filters for the Trusted Application Protection dashboard.

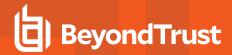

| Chart                                                          | Description                                                                                                    |  |  |  |  |  |
|----------------------------------------------------------------|----------------------------------------------------------------------------------------------------|--|--|--|--|--|
| Trusted Application Protection incidents over the time period. | A column chart showing the number of incidents filtered by the trusted application.                                                                                                    |  |  |  |  |  |
|                                                                | Click the chart to open the <b>Process Details</b> table with the Trusted Application Protection Dashboard with time range filters applied.                                                                |  |  |  |  |  |
| Trusted Application Protection incidents, by application       | A table listing each trusted application, the number of TAP incidents, the number of Targets, the number of Users, and the number of Hosts affected.                                                       |  |  |  |  |  |
|                                                                | Click the Incidents number to open the <b>Process Details</b> report with the <b>Trusted Application Name</b> filter applied.                                                                              |  |  |  |  |  |
|                                                                | Click the Targets number to open the <b>Targets &gt; All</b> table with the <b>Trusted Application Name</b> filter applied.                                                                                |  |  |  |  |  |
| Top 10 targets (top # of total #)                              | The top 10 targets for TAP incidents.                                                                                                    |  |  |  |  |  |
|                                                                | Click the Target to open the <b>Application</b> report with the <b>Application Type</b> and <b>Distinct Application ID</b> filters applied.                                                                |  |  |  |  |  |
|                                                                | Click the Incident number to open the <b>Process Details</b> report with the <b>Distinct Application</b> ID filter applied. Clicking the Users or Hosts number opens the Users or Hosts list respectively. |  |  |  |  |  |

# "Workstyles" Dashboard in Privilege Management Reporting

The Workstyles report displays how the Workstyles you deployed are used within the specified time period.

The Workstyles Dashboard has the following charts:

| Chart                                | Description                                                                                                    |  |  |  |  |  |
|--------------------------------------|----------------------------------------------------------------------------------------------------|--|--|--|--|--|
| All Workstyles over the time period  | A table showing the number of Workstyles that matched, the number of hosts, the number of users, and the applications affected by those Workstyles. Workstyles are shown as a percentage of the total in the database, irrespective of any filters apart from Time Range. |  |  |  |  |  |
|                                      | Click the count for Workstyles, users, or hosts to display a list of the entities. Click the count of applications affected to open the <b>Target Types &gt; All</b> table.                                                                                               |  |  |  |  |  |
| Summary by process activity (top 10) | Shows the top 10 most active Workstyles filtered by the type of action.                                                                                                    |  |  |  |  |  |
|                                      | The types of actions are:                                                                                                    |  |  |  |  |  |
|                                      | Elevated                                                                                                    |  |  |  |  |  |
|                                      | Blocked                                                                                                    |  |  |  |  |  |
|                                      | Enforce default token                                                                                                    |  |  |  |  |  |
|                                      | • Custom                                                                                                    |  |  |  |  |  |
|                                      | Canceled                                                                                                    |  |  |  |  |  |
|                                      | Sandboxed                                                                                                    |  |  |  |  |  |
|                                      | Passive                                                                                                    |  |  |  |  |  |
|                                      | Drop admin Rights                                                                                                    |  |  |  |  |  |
|                                      | Click the chart to open the Events All report with the <b>Action</b> and <b>Workstyle (may include wildcard match)</b> filters applied.                                                                                                    |  |  |  |  |  |

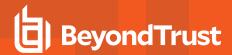

| Chart                            | Description                                                                                                    |  |  |  |
|----------------------------------|----------------------------------------------------------------------------------------------------|--|--|--|
| % Coverage by Workstyle (Top 10) | A chart showing the percentage of users and hosts that the most active Workstyles cover. The Workstyles are ordered by the total number of users and hosts affected. |  |  |  |
|                                  | Click this chart to display a list of users or hosts affected by the Workstyle.                                                                                      |  |  |  |
| Process Coverage by Workstyle    | A chart showing the process activity by Workstyle.                                                                                                    |  |  |  |
|                                  | Click this chart to open the Events All report with the <b>Filter by Event Category</b> and <b>Workstyle</b> filters applied.                                        |  |  |  |
| Process Coverage by Group Policy | A chart showing the process activity filtered by policy.                                                                                                    |  |  |  |
| Object                           | Click this chart to open the Events All report with the <b>Filter by Event Category</b> and <b>GPO Name</b> filters applied.                                         |  |  |  |
| Top 10 Elevating Workstyles      | A chart showing the Workstyles responsible for the most individual applications being elevated.                                                                      |  |  |  |
|                                  | Click the chart to open the Target Types All report with the <b>Filter by Action</b> filter applied.                                                                 |  |  |  |
| Top 10 Blocking Workstyles       | A chart showing the Workstyles responsible for the most individual applications being blocked.                                                                       |  |  |  |
|                                  | Click the chart to open the Target Types all report with the <b>Filter by Action</b> filter applied.                                                                 |  |  |  |
| Top 10 Passive Workstyles        | A chart showing the Workstyles responsible for the most individual applications being passively audited.                                                             |  |  |  |
|                                  | Click the chart to open the Target Types All report with the <b>Filter by Action</b> filter applied.                                                                 |  |  |  |
| Top 10 Custom Token Workstyles   | A chart showing the Workstyles responsible for the most individual applications having a Custom Token applied.                                                       |  |  |  |
|                                  | Click the chart to open the Target Types All report with the <b>Filter by Action</b> filter applied.                                                                 |  |  |  |

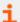

- "Events All" on page 50
- ""Target Types All" Report in Privilege Management" on page 41
- "Platform" on page 13
- "Time Range" on page 13
- "Filter by Action" on page 14
- "Filter by Target Type" on page 14

#### Workstyles All

This table lists all Workstyles by actions in the time period, grouped by the Workstyle name.

The following columns are available for the Workstyles All table:

- Workstyle Name: The name of the Workstyle.
- GPO Name: The Group Policy Object name.
- Elevated: The count of the Elevated events.
- Passive: The count of the Passive events.

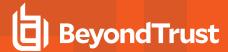

- Blocked: The count of the Blocked events.
- Sandboxed: The count of the Sandboxed events.
- Canceled: The count of the Canceled events.
- Custom: The count of the Custom events.
- Drop Admin: The count of the Drop Admin events.
- Enforce Default: The count of the events enforced by default.
- Total: The total number of events.
- Policy Name: The name of the policy that includes the Workstyle.

Some of these allow you to drill down to additional information:

- The i icon opens a Workstyle report.
- Click any of the numbers to see the list of events in **Events > All**.

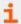

For more information on the available quick filters, please see the following:

- "Platform" on page 13
- "Time Range" on page 13
- "Filter by Target Type" on page 14

## "Users" Dashboard in Privilege Management Reporting

The **Users** report links to the **User Experience** report.

#### **User Experience Report in Privilege Management**

The report shows how users interacted with Messages, Challenge/Response dialog boxes, and the Shell (On-Demand) menu.

| Chart                                | Description                                                                                                    |  |  |  |  |
|--------------------------------------|----------------------------------------------------------------------------------------------------|--|--|--|--|
| User Experience over the time period | A chart showing the percentage of users that experienced each interaction type filtered by the specified time period.                              |  |  |  |  |
|                                      | Click the chart to display a list of users presented with that interaction.                                                                        |  |  |  |  |
| Message Distribution                 | A chart showing how many users are in the defined categories of messages per time period.                                                          |  |  |  |  |
|                                      | Click the chart to display a list of users in that category.                                                                                       |  |  |  |  |
| Messages per action type             | A table showing message types displayed for <b>Allowed</b> and <b>Blocked</b> actions.                                                             |  |  |  |  |
|                                      | Click the Prompts, Notifications or counts, or table to open the Events All report with the <b>Action</b> and <b>Message Type</b> filters applied. |  |  |  |  |

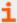

For more information on the available quick filters, please see the following:

- "Events All" on page 50
- "Platform" on page 13
- "Time Range" on page 13
- "Filter by Action" on page 14

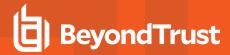

#### **Privileged Logons Report in Privilege Management**

The **Privileged Logon** report shows you how many accounts with **Standard** rights, **Power User** rights and **Administrator** rights generated logon events filtered by the time frame.

| Chart                             | Description                                                                                                    |  |  |  |  |  |
|-----------------------------------|----------------------------------------------------------------------------------------------------|--|--|--|--|--|
| Privileged Logons over the last   | A chart and table showing the number of logons by the account types over time.                                                                                                    |  |  |  |  |  |
| (time interval)                   | Click the chart to open the <b>User Logons</b> table with the <b>Show Administrator Logons</b> , <b>Show Power User Logons</b> and <b>Show Standard User Logons</b> filters applied. |  |  |  |  |  |
| Logons by Account Privilege       | A chart showing the total number of logons filtered by the different account types.                                                                                                  |  |  |  |  |  |
|                                   | Click the chart to open the <b>User Logons</b> table with the <b>Show Administrator Logons</b> , <b>Show Power User Logons</b> and <b>Show Standard User Logons</b> filters applied. |  |  |  |  |  |
| Logons by Account Type            | A chart showing the total number of logons filtered by Domain Accounts and Local Accounts.                                                                                           |  |  |  |  |  |
|                                   | Click the chart to open the <b>User Logons</b> table with the <b>Account Authority</b> filter applied.                                                                               |  |  |  |  |  |
| Top 10 Logons by Chassis Type     | A chart showing the total number of logons filtered by the top 10 Chassis types.                                                                                                    |  |  |  |  |  |
|                                   | Click the chart to open the <b>User Logons</b> table with the <b>Chassis Type</b> filter applied.                                                                                    |  |  |  |  |  |
| Top 10 Logons by host Operating   | A chart showing the total number of logons filtered the top 10 host operating systems.                                                                                               |  |  |  |  |  |
| System                            | Click the chart to open the <b>User Logons</b> table with the <b>OS</b> filter applied.                                                                                              |  |  |  |  |  |
| Top 10 Accounts with Admin Rights | A chart showing the top 10 accounts with Admin rights that have logged into the most host machines.                                                                                  |  |  |  |  |  |
|                                   | Click the chart to open the <b>User Logons</b> table with the <b>User Domain</b> and <b>User Name</b> filter applied.                                                                |  |  |  |  |  |
| Top 10 hosts with Admin Rights    | A chart showing the top 10 host machines logged on to by the most users with Admin Rights                                                                                            |  |  |  |  |  |
|                                   | Click the chart to open the <b>User Logons</b> table with the <b>Host Name</b> , <b>Show Administrator Logons</b> filter applied.                                                    |  |  |  |  |  |

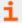

For more information on the available quick filters, please see the following:

- For enabling user logon audits, the Collect User Information section of the <u>Privilege Management Administration</u> <u>Guide</u>
- "Platform" on page 13
- "Time Range" on page 13

#### **Privileged Account Management**

The **Privileged Account Management** report shows any blocked attempts to modify Privileged Accounts over the specified time interval.

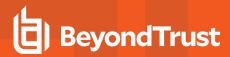

| Chart                                                    | Description                                                                                                    |  |  |  |
|----------------------------------------------------------|----------------------------------------------------------------------------------------------------|--|--|--|
| Privileged Account Management                            | A chart breaking down the PAM events by time period.                                                                                                    |  |  |  |
| over the last<br>(time interval)                         | Click the chart to display the <b>Privileged Account Management</b> table with the <b>Range Start Time</b> and <b>Range End Time</b> filters applied.                                 |  |  |  |
| Table showing users blocked, hosts blocked, applications | A table showing the number of Users blocked, the number of Hosts blocked, the number of Applications blocked, and the Total number of blocked events within the specified time frame. |  |  |  |
| blocked and total blocked modifications                  | Click the count numbers to open the <b>Privileged Account Management</b> table.                                                                                                    |  |  |  |
| By Privileged Group                                      | A chart showing the Privileged Account Modification activity blocked by Windows group name.                                                                                           |  |  |  |
|                                                          | Click the chart to open the Privileged Account Protection table with the <b>Group Name</b> filter applied.                                                                            |  |  |  |
| Top 10 applications attempting account modifications     | A chart showing the Privileged Account Modification activity that was blocked broken down by the Application Description.                                                             |  |  |  |
|                                                          | Click the chart to open the Privileged Account Management table with the <b>Application Description</b> filter applied.                                                               |  |  |  |
| Top 10 users attempting account                          | A chart showing the top 10 users who attempted modifications.                                                                                                    |  |  |  |
| modifications                                            | Click the chart to open the Privileged Account Management table with the <b>User Name</b> filter applied.                                                                             |  |  |  |
| Top 10 hosts attempting account                          | A chart showing the top 10 Hosts attempting privileged account modifications.                                                                                                    |  |  |  |
| modifications                                            | Click the chart to open the Privileged Account Management table with the <b>Host Name</b> filter applied.                                                                             |  |  |  |

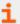

- For a list of Group Accounts that are considered privileged and for guidance on enabling generation of Privileged Account Management audits, the Prohibit Privileged Account Management section of the <a href="Privilege Management">Privilege Management</a> Administration Guide
- "Platform" on page 13
- "Time Range" on page 13

## "Deployments" Dashboard in Privilege Management

The **Deployments** dashboard shows you the versions of Privilege Management that are currently installed in your organization. The dashboard filters the deployments by operating system, default language, chassis type, and operating system type.

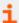

For more information, please see the <u>Privilege Management Administration Guide</u> section **Collect Host Information** for guidance on enabling collection of host information audits.

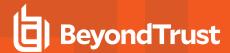

| Chart                                     | Description                                                                                                    |  |  |  |  |  |
|-------------------------------------------|----------------------------------------------------------------------------------------------------|--|--|--|--|--|
| By Privilege Management<br>Client Version | A chart showing the versions of the Privilege Management agents that are deployed filtered by the number of deployments. |  |  |  |  |  |
|                                           | Click the chart to display the <b>Deployments</b> table with the <b>Agent Version</b> filter applied.                    |  |  |  |  |  |
| By Operating System                       | A chart showing the number of deployments filtered by the operating system.                                              |  |  |  |  |  |
|                                           | Click the chart to display the <b>Deployments</b> table with the <b>Operating System</b> filter applied.                 |  |  |  |  |  |
| By Default Language                       | A chart showing the number of deployments filtered by the default language.                                              |  |  |  |  |  |
|                                           | Click the chart to display the <b>Deployments</b> table with the <b>Default UI Language</b> filter applied.              |  |  |  |  |  |
| By Chassis Type                           | A chart showing the number of deployments filtered by chassis type.                                                      |  |  |  |  |  |
|                                           | Clicking the chart displays the <b>Deployments</b> table with the <b>Chassis</b> filter applied.                         |  |  |  |  |  |
| By Operating System Type                  | A chart showing the number of deployments filtered by the type of operating system.                                      |  |  |  |  |  |
|                                           | Click the chart to display the <b>Deployments</b> table with the <b>Operating System Type</b> filter applied.            |  |  |  |  |  |

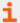

- "Platform" on page 13
- "Time Range" on page 13

# **Requests Dashboard in Privilege Management**

This report shows information about user requests raised over the specified time frame. A Blocked message with a reason entered or a canceled Challenge/Response message are requests.

| Chart                            | Description                                                                                                    |  |  |  |  |  |
|----------------------------------|----------------------------------------------------------------------------------------------------|--|--|--|--|--|
| All Requests over the last (time | A column chart showing the number of the different request types filtered by the time period.                                                   |  |  |  |  |  |
| interval)                        | Click the chart to open the Requests All report with the <b>Request Type</b> filter applied for the date range.                                 |  |  |  |  |  |
| Requests by Workstyle            | A chart showing the number of different request types filtered by the Workstyle.                                                                |  |  |  |  |  |
|                                  | Click the chart to open the Requests All report with the <b>Request Type</b> and <b>Workstyle (may include wildcard match)</b> filters applied. |  |  |  |  |  |
| Requests by Target Type          | A chart showing the number of the different request types filtered by the Target Type.                                                          |  |  |  |  |  |
|                                  | Click the chart to open the Requests All report with the <b>Request Type</b> filter applied for the date range.                                 |  |  |  |  |  |
| Top 10 Activities Requested      | A chart showing the number of the different request types filtered by the Target Name.                                                          |  |  |  |  |  |
|                                  | Click the chart to open the Requests All report with the <b>Request Type</b> and <b>Application Desc</b> filters applied.                       |  |  |  |  |  |

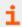

For more information, please see "Requests All" on page 49.

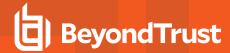

#### Requests All

This report lists all the requests over the specified time period. Filters can be added using the dropdown **Filter Panel** and the table can be sorted by a specific column by clicking on the vertical arrows next to each column name.

The following columns are available for the Windows Requests All table:

- . Start Time: The start time of the event.
- **Description**: The description of the application.
- Workstyle: The name of the Workstyle that triggered the event.
- User Name: The user name of the user who triggered the event.
- Host Name: The host name where the event was triggered.
- User Reason: The reason the user provided for the request.
- . Request Type: The type of request.
- Reputation: The reputation of the application.

Some of these allow you to drill down to additional information:

• The i icon opens the Event report for that request.

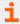

For more information on the available quick filters, please see the following:

- "Platform" on page 13
- "Time Range" on page 13
- "Filter by Target Type" on page 14

### "Events" Dashboard in Privilege Management

This report shows information about the types of events raised over the specified time period. It also shows the time elapsed since a host raised an event.

| Chart                                | Description                                                                                                    |
|--------------------------------------|----------------------------------------------------------------------------------------------------|
| Events over the last (time interval) | A column chart showing the number of the different <b>Event Types</b> filtered by the time period.             |
|                                      | Clicking the chart opens the <b>Events All</b> report with the <b>Filter by Event Category</b> filter applied. |
| Event Types                          | A chart showing the number of events received filtered by the Event Type.                                      |
|                                      | Clicking the chart opens the <b>Events All</b> report with the <b>Event Number</b> filter applied.             |
| By Category                          | A chart displaying the events received filtered by Category.                                                   |
|                                      | Clicking the chart opens the <b>Events All</b> report with the <b>Filter by Event Category</b> filter applied. |
| Time since last endpoint event       | A chart showing the number of endpoints in each time since last event category.                                |

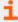

For more information, please see the following:

- "Events All" on page 50
- ""Deployments" Dashboard in Privilege Management" on page 47

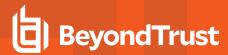

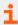

- "Platform" on page 13
- "Time Range" on page 13

#### **Events All**

The following columns are available for the Windows and macOS Events All table:

- Event Time: The time of the event.
- Reputation: The reputation of the event, where applicable.
- Platform: The platform the event came from.
- Description: The description of the event.
- User: The user name of the user who triggered the event.
- . Host: The host name where the event was triggered.
- Workstyle: The Workstyle containing the rule that triggered the event.
- Event Category: The category of the event.
- Event Type: The type of event.

Some of these columns allow you to drill down to additional information:

- *i* icon: opens the event report listing all the fields for that event.
- . Description: opens the Applications Report.
- . User: opens the User Report.
- . Host: opens the Host Report.
- Workstyle: opens the Workstyle Report.

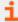

For more information on the available quick filters, please see the following:

- "Platform" on page 13
- "Time Range" on page 13
- "Filter by Event Category" on page 15

#### **Process Detail**

The **Process Detail** report provides a higher level of detail for Process events than the **Events > All** table. Other event categories are not shown in this table. You can access the **Process Detail** report by clicking on **Process Detail** from the Quick Filter panel in the **Events> All** report.

The following columns are available for the Windows and macOS Process Details table:

- Start Time: The start time of the event.
- Platform: The platform that the event occurred on.
- Description: The description of the application.
- Publisher: The publisher of the application.
- · Application Type: The type of application.
- File Name: The name of the file.

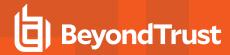

- Command Line: The command line of the process that triggered the event.
- Product Name: The product name of the application.
- Product Version: The product version of the application.
- Trusted Application: The name of the trusted application.
- Trusted Application Version: The version of the trusted application.
- Group Policy Object: The name of the Privilege Management policy (Windows only).
- Workstyle: The name of the Workstyle that the event was triggered from.
- Message: The message name if the event triggered a message.
- . Action: The action associated with the event.
- Application Group: The Application Group the application assignment rule belongs to.
- PID: The process identifier of the process.
- · Parent PID: The parent process identifier.
- Parent Process File Name: The parent process file name.
- Shell / Auto: Whether the process was triggered on-demand or automatically (Windows only).
- UAC Triggered: Whether user account control was triggered (Windows only).
- Admin Rights Required: Whether or not admin rights were required (Windows only).
- Authorization Required: Whether or not authorization rights were required (macOS only).
- User Name: The name of the user who triggered the event.
- . Host Name: The name of the host where the event was triggered.
- Rule Script File Name: The name of the Rule Script (Power Rule).
- Rule Script Affected Rule: True when the Rule Script (Power Rule) changed one or more of the Default Privilege Management rule, otherwise false.
- User Reason: The reason given by the user if applicable.
- COM Display Name: The COM name if applicable (Windows only).
- Source URL: The URL of the event if applicable (Windows only).
- BeyondTrust Zone Identifier: The BeyondTrust Zone identifier if present.
- Uninstall Action: This can be None, Uninstall, Change/Modify, or Repair.

## "Database Administration" Report in Privilege Management

The **Database Administration** report is an optional feature and will only be available if you check the **Install audit database administration report** box during the Reporting Pack installation.

To view the report, navigate to it from the Reporting root directory.

In your web browser, go to the URL <a href="https://hostname/ReportServer">https://hostname/ReportServer</a> If you are using a named SSRS instance, the URL is <a href="https://hostname/ReportServer">https://hostname/ReportServer</a> InstanceName:

- Click the BeyondTrust Privilege Management link where Reporting or Avecto Privilege Guard is the name of your Reporting database.
- 2. From the top of the list, click the Admin link.
- 3. Click the ErpEventsAdmin link.

The **Database Administration** report provides application event purge and exclusion functions. In some situations applications create an audit data volume that exhausts capacity. These functions allow you to respond to excess event data quickly.

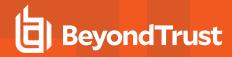

| Chart                                    | Description                                                                                                    |  |  |  |  |  |
|------------------------------------------|----------------------------------------------------------------------------------------------------|--|--|--|--|--|
| Events generated over the last 12 months | Displays the number of events across all your applications for the last 12 months.                                                                                                    |  |  |  |  |  |
| Events totals (over all time)            | Displays the number of events in the database filtered by processes, events, user sessions, and host sessions.                                                                                                    |  |  |  |  |  |
| Purging options                          | Purging data removes the data from the database using the <b>Purging Options</b> available from the report:  • Purge data older than 6 months • Purge data older than 3 months • Purge data older than 1 month • Purge all data                                                                                                    |  |  |  |  |  |
| Top 20 applications in database          | The table displays the top 20 applications in the database by the number of events they generate.  Click <b>Purge</b> to purge the events from that application. Future events will still be captured.  Click <b>Purge &amp; Exclude</b> to purge the events from that application and stop future events from being collected. Excluded applications appear in the table at the bottom and can be removed from the exclusion list. |  |  |  |  |  |

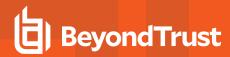

# The Privilege Management Purge Tool Utility

Reporting includes an optional **ER Purge Tool**, which allows old data to be purged from the Privilege Management database. The ER Purge Tool can be downloaded from the BeyondTrust website. After you install the ER Purge Tool, it can be run from the Windows Start Menu.

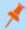

**Note:** Before purging large sets of data, please ensure your SQL Transaction logs can grow to accommodate this. It may be necessary to delete data in stages when setting this up for the first time.

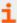

For more information about the **ER Purge Tool**, please see the <u>Privilege Management Reporting Installation Guide</u> at <a href="https://www.beyondtrust.com/docs/privilege-management/windows/index.htm">https://www.beyondtrust.com/docs/privilege-management/windows/index.htm</a>.

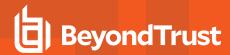

# **Use Export Views in Privilege Management Reporting**

BeyondTrust provides four denormalized export views for Privilege Management events:

- ExportDefendpointStarts
- ExportLogons
- ExportPrivilegedAccountProtection
- ExportProcesses

For each view, the following data is sent to the Privilege Management Reporting database. These export views are correct as of Privilege Management Reporting 4.5.

#### **ExportDefendpointStarts**

| Column_name           | Type             | Length | Index | Description                                 | Example                                             |
|-----------------------|------------------|--------|-------|---------------------------------------------|-----------------------------------------------------|
| SessionID             | bigint           |        | 3     | Ascending Identity                          | 1                                                   |
| SessionGUID           | uniqueidentifier |        |       | UUID of the session                         | 5CD221E9-CEB5-441D-B380-<br>CB266400B320            |
| SessionStartTime      | datetime         |        |       | Time session started                        | 2017-01-03 10:24:00.000                             |
| SessionEndTime        | datetime         |        |       | Always NULL (not used)                      | NULL                                                |
| HostSID               | nvarchar         | 200    | 1     | Host SID                                    | S-1-21-123456789-123456789-<br>1635717638-390614945 |
| AgentVersion          | nvarchar         | 20     |       | Privilege Management<br>Client Version      | 4.0.384.0                                           |
| ePOMode               | int              |        |       | 1 if DP client is in ePO mode. 0 otherwise. | 1                                                   |
| CertificateMode       | int              |        |       | Certificate Mode                            | 0                                                   |
| PolicyAuditMode       | int              |        |       | Policy Audit Mode                           | 7                                                   |
| DefaultUlLanguage     | int              |        |       | Locale Identifier of UI<br>Language         | 2057                                                |
| DefaultLocale         | int              |        |       | Locale Identifier of Locale                 | 2057                                                |
| SystemDefaultTimezone | int              |        |       | Not set so always 0                         | 0                                                   |
| ChassisType           | nvarchar         | 40     |       | Chassis Type                                | Other                                               |
| HostName              | nvarchar         | 1024   | 2*    | Host name                                   | EGHostWin1                                          |
| HostNameNETBIOS       | nvarchar         | 15     | 2*    | Host NETBIOS                                | EGHOSTWIN1                                          |
| OS                    | nvarchar         | 20     |       | OS Version                                  | 6.3                                                 |
| OSProductType         | int              | 4      |       | OS Product Type.                            | 1                                                   |
| PlatformType          | nvarchar         | 10     |       | Platform Type                               | Windows                                             |
| HostDomainSID         | nvarchar         | 200    |       | Host Domain SID                             | S-1-21-123456789-123456789-<br>1635717638           |

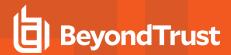

| Column_name           | Type     | Length | Index | Description         | Example  |
|-----------------------|----------|--------|-------|---------------------|----------|
| HostDomainName        | nvarchar | 1024   |       | Host Domain         | EGDomain |
| HostDomainNameNETBIOS | nvarchar | 15     |       | Host Domain NETBIOS | EGDOMAIN |

# ExportLogons

| Column_name           | Туре             | Length | Index | Description                          | Example                                              |
|-----------------------|------------------|--------|-------|--------------------------------------|------------------------------------------------------|
| LogonID               | bigint           |        | 3     | Ascending Identity                   | 1                                                    |
| LogonGUID             | uniqueidentifier |        |       | UUID of the logon                    | 819EF606-F9B6-40BE-9C0C-<br>A033A34EC4F8             |
| HostSID               | nvarchar         | 200    | 1     | Host SID                             | S-1-21-123456789-123456789-<br>1635717638-390614945  |
| UserSID               | nvarchar         | 200    |       | User SID                             | S-1-21-123456789-123456789-<br>1635717638-1072059836 |
| LogonTime             | datetime         |        |       | Logon Date/Time                      | 2017-01-03 10:24:00.000                              |
| IsAdmin               | bit              |        |       | 1 if an admin, 0 otherwise           | 0                                                    |
| IsPowerUser           | bit              |        |       | 1 if a power user, 0 otherwise       | 0                                                    |
| UlLanguage            | int              |        |       | Locale Identifier of the UI Language | 1033                                                 |
| Locale                | int              |        |       | Locale Identifier of the Locale      | 2057                                                 |
| UserName              | nvarchar         | 1024   |       | User name                            | EGUser1                                              |
| UserDomainSID         | nvarchar         | 200    |       | User Domain SID                      | S-1-21-123456789-123456789-<br>1635717638            |
| UserDomainName        | nvarchar         | 1024   |       | User Domain                          | EGDomain                                             |
| UserNameNETBIOS       | nvarchar         | 15     |       | User NETBIOS                         | EGDOMAIN                                             |
| ChassisType           | nvarchar         | 40     |       | Chassis Type                         | Docking Station                                      |
| HostName              | nvarchar         | 1024   | 2*    | Host name                            | EGHostWin1                                           |
| HostNameNETBIOS       | nvarchar         | 15     | 2*    | Host NETBIOS                         | EGHOSTWIN1                                           |
| OS                    | nvarchar         | 20     |       | OS Version                           | 6.3                                                  |
| OSProductType         | int              |        |       | OS Product Type                      | 1                                                    |
| PlatformType          | nvarchar         | 10     |       | Platform Type                        | Windows                                              |
| HostDomainSID         | nvarchar         | 200    |       | Host Domain SID                      | S-1-21-123456789-123456789-<br>1635717638            |
| HostDomainName        | nvarchar         | 1024   |       | Host Domain                          | EGDomain                                             |
| HostDomainNameNETBIOS | nvarchar         | 15     |       | Host Domain NETBIOS                  | EGDOMAIN                                             |
| PolicyName            | nvarchar         | 1024   |       | Policy Name                          | EventGen Test Policy                                 |
| WorkstyleName         | nvarchar         | 1024   |       | Workstyle name                       | EventGen Test Workstyle                              |

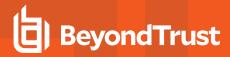

#### **ExportPrivilegedAccountProtection**

| Column_name         | Туре                 | Length | Index | Descriptio<br>n                               | Example                                                   |
|---------------------|----------------------|--------|-------|-----------------------------------------------|-----------------------------------------------------------|
| ID                  | bigint               |        | 1     | Ascending Identity                            | 1                                                         |
| TimeGenerated       | datetime             |        |       | Event<br>Generation<br>Date/Time              |                                                           |
| CommandLine         | nvarchar             | 1024   |       | Command<br>Line                               | <none></none>                                             |
| PrivilegedGroupName | nvarchar             | 200    |       | Privileged<br>Group Name                      | Administrators                                            |
| PrivilegedGroupRID  | nvarchar             | 10     |       | Privileged<br>Group<br>Relative<br>Identifier | 544                                                       |
| Access              | nvarchar             | 200    |       | Group Access<br>Details                       | Add Member, Remove Member, List Members, Read Information |
| PolicyGUID          | uniqueidentifie<br>r |        |       | Policy UUID                                   | E7654321-AAAA-5AD2-B954-12342918D604                      |
| PolicyName          | nvarchar             | 1024   |       | Policy Name                                   | EventGen Test Policy                                      |
| WorkstyleName       | nvarchar             | 1024   |       | Workstyle name                                | EventGen Test Workstyle                                   |
| FileName            | nvarchar             | 255    |       | File name                                     | <none></none>                                             |
| ApplicationHash     | nvarchar             | 40     |       | Application<br>SHA1                           | 921CA2B3293F3FCB905B24A9536D8525461D<br>E2A3              |
| ProductCode         | nvarchar             | 1024   |       | Product Code                                  | <none></none>                                             |
| UpgradeCode         | nvarchar             | 1024   |       | Upgrade<br>Code                               | <none></none>                                             |
| FileVersion         | nvarchar             | 1024   |       | File Version                                  | <none></none>                                             |
| MD5                 | nvarchar             | 32     |       | MD5 Hash                                      | 3279476E39DE235B426D69CFE8DEBF55                          |
| UserSID             | nvarchar             | 200    |       | User SID                                      | S-1-21-123456789-123456789-1635717638-<br>1072059836      |
| UserName            | nvarchar             | 1024   |       | User Name                                     | EGUser1                                                   |
| UserDomainSID       | nvarchar             | 200    |       | User Domain<br>SID                            | S-1-21-123456789-123456789-1635717638                     |
| UserDomainName      | nvarchar             | 1024   |       | User Domain                                   | EGDomain                                                  |
| UserNameNETBIOS     | nvarchar             | 15     |       | User Domain<br>NETBIOS                        | EGDOMAIN                                                  |
| ChassisType         | nvarchar             | 40     |       | Chassis Type                                  | Other                                                     |
| HostSID             | nvarchar             | 200    |       | Host SID                                      | S-1-21-123456789-123456789-1635717638-<br>390614945       |

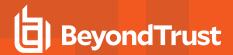

| Column_name               | Туре     | Length | Index | Descriptio<br>n                         | Example                                                            |
|---------------------------|----------|--------|-------|-----------------------------------------|--------------------------------------------------------------------|
| HostName                  | nvarchar | 1024   |       | Host Name                               | EGHostWin1                                                         |
| HostNameNETBIOS           | nvarchar | 15     |       | Host<br>NETBIOS                         | EGHOSTWIN1                                                         |
| OS                        | nvarchar | 20     |       | OS Version                              | 6.3                                                                |
| OSProductType             | int      |        |       | OS Product<br>Type                      | 1                                                                  |
| HostDomainSID             | nvarchar | 200    |       | Host Domain<br>SID                      | S-1-21-123456789-123456789-1635717638                              |
| HostDomainName            | nvarchar | 1024   |       | Host Domain                             | EGDomain                                                           |
| HostDomainNameNETBI<br>OS | nvarchar | 15     |       | Host domain<br>NETBIOS                  | EGDOMAIN                                                           |
| FileOwnerUserSID          | nvarchar | 200    |       | File Owner<br>SID                       | S-1-5-80-956008885-3418522649-1831038044-<br>1853292631-2271478464 |
| FileOwnerUserName         | nvarchar | 1024   |       | File Owner                              | NT SERVICE\TrustedInstaller                                        |
| FileOwnerDomainName       | nvarchar | 1024   |       | File Owner<br>Domain                    | NT SERVICE                                                         |
| ApplicationURI            | nvarchar | 1024   |       | URI of a macOS application              | com.apple.preference.datetime                                      |
| ApplicationDescription    | nvarchar | 2048   |       | Application description                 | lusrmgr.msc                                                        |
| FirstDiscovered           | datetime |        |       | First time app<br>was seen              | 2017-01-03 10:25:50.110                                            |
| FirstExecuted             | datetime |        |       | First time app was executed             | 2017-01-03 10:24:00.000                                            |
| PlatformType              | nvarchar | 10     |       | Platform Type                           | Windows                                                            |
| ProductName               | nvarchar | 1024   |       | Product name                            | <none></none>                                                      |
| ProductVersion            | nvarchar | 1024   |       | Product version                         | <none></none>                                                      |
| Publisher                 | nvarchar | 1024   |       | Publisher                               | Microsoft Windows                                                  |
| TrustedOwner              | bit      |        |       | 1 if a trusted<br>owner, 0<br>otherwise | 1                                                                  |

## **ExportProcesses**

| Column_name | Туре                 | Lengt<br>h | Index | Description         | Example                              |
|-------------|----------------------|------------|-------|---------------------|--------------------------------------|
| ProcessID   | bigint               |            | 4     | Ascending Identity  | 1                                    |
| ProcessGUID | uniqueidentifi<br>er |            | 2     | UUID of the process | 98C99D96-6DFA-4C95-9A87-C8665C166286 |

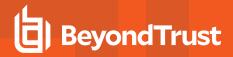

| Column_name           | Туре                 | Lengt<br>h | Index | Description                                     | Example                              |
|-----------------------|----------------------|------------|-------|-------------------------------------------------|--------------------------------------|
| EventNumber           | int                  |            |       | Event Number.<br>See List of Events<br>section. | 153                                  |
| TimeGenerated         | datetime             |            |       | Event generation date/time                      | 2017-02-20 13:11:11.217              |
| TimeReceived          | datetime             |            |       | Event received at ER date/time                  | 2017-02-20 13:16:28.047              |
| EventGUID             | uniqueidentifi<br>er |            |       | Event UUID                                      | 9F8EB86C-AA0D-42B9-8720-166FAB91F1ED |
| PID                   | int                  |            |       | Process ID                                      | 8723                                 |
| ParentPID             | int                  |            |       | Parent Process ID                               | 142916                               |
| CommandLine           | nvarchar             |            | 1024  | Command Line                                    | "C:\cygwin64\bin\sh.exe"             |
| FileName              | nvarchar             |            | 255   | File Name                                       | c:\cygwin64\bin\sh.exe               |
| ProcessStartTime      | datetime             |            | 1     | Date/Time<br>Process Started                    | 2017-02-20 13:11:11.217              |
| Reason                | nvarchar             |            | 1024  | Reason entered by user                          | <none></none>                        |
| ClientlPV4            | nvarchar             |            | 15    | Client IP Address                               | 10.0.9.58                            |
| ClientName            | nvarchar             |            | 1024  | Client Name                                     | L-CNU410DJJ7                         |
| UACTriggered          | bit                  |            |       | 1 if UAC shown                                  | 0                                    |
| ParentProcessUniqueID | uniqueidentifi<br>er |            |       | Parent process<br>UUID                          | C404C7F5-3A93-4C0E-81BC-9902D220C21E |
| COMCLSID              | uniqueidentifi<br>er |            |       | COM CLSID                                       | NULL                                 |
| COMAppID              | uniqueidentifi<br>er |            |       | COM Application ID                              | NULL                                 |
| COMDisplayName        | nvarchar             | 1024       |       | COM Display<br>Name                             | <none></none>                        |
| ApplicationType       | nvarchar             | 4          |       | Application Type                                | svc                                  |
| TokenGUID             | uniqueidentifi<br>er |            |       | UUID of token in policy                         | F30A3824-27AF-4D69-9125-C78E44764AC1 |
| Executed              | bit                  |            |       | 1 if executed, 0 otherwise                      | 1                                    |
| Elevated              | bit                  |            |       | 1 if elevated, 0 otherwise                      | 1                                    |
| Blocked               | bit                  |            |       | 1 if blocked, 0 otherwise                       | 0                                    |
| Passive               | bit                  |            |       | 1 if passive, 0 otherwise                       | 0                                    |
| Can celled            | bit                  |            |       | 1 if cancelled, 0 otherwise                     | 0                                    |

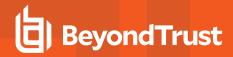

| Column_name                   | Type                 | Lengt<br>h | Index | Description                                                       | Example       |
|-------------------------------|----------------------|------------|-------|-------------------------------------------------------------------|---------------|
| DropAdmin                     | bit                  |            |       | 1 if admin rights<br>dropped, 0<br>otherwise                      | 0             |
| EnforceUsersDefault           | bit                  |            |       | 1 if user default<br>permissions were<br>enforced, 0<br>otherwise | 0             |
| Custom                        | bit                  |            |       | 1 if Custom<br>Token, 0<br>otherwise                              | 0             |
| SourceURL                     | nvarchar             | 2048       |       | Source URL                                                        | <none></none> |
| AuthorizationChallenge        | nvarchar             | 9          |       | Challenge<br>Response<br>authorization<br>code                    | <none></none> |
| WindowsStoreAppName           | nvarchar             | 200        |       | Windows Store<br>application name<br>(appx app type<br>only)      | <none></none> |
| WindowsStoreAppPublis<br>her  | nvarchar             | 200        |       | Windows Store<br>application<br>publisher (appx<br>app type only) | <none></none> |
| WindowsStoreAppVersio<br>n    | nvarchar             | 200        |       | Window Store<br>application<br>version (appx app<br>type only)    | <none></none> |
| DeviceType                    | nvarchar             | 40         |       | Device Type                                                       | Fixed Disk    |
| ServiceName                   | nvarchar             | 1024       |       | Service name (svc events only)                                    | <none></none> |
| ServiceDisplayName            | nvarchar             | 1024       |       | Service Display<br>Name (svc app<br>type only)                    | <none></none> |
| PowerShellCommand             | nvarchar             | 1024       |       | PowerShell<br>Command<br>(ps1/rpsc/rpss<br>app types only)        | <none></none> |
| ApplicationPolicyDescript ion | nvarchar             | 1024       |       | Policy Description                                                | <none></none> |
| SandboxGUID                   | uniqueidentifi<br>er |            |       | Sandbox UUID<br>(sandbox events<br>only)                          | NULL          |

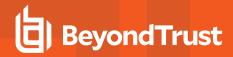

| Column_name                | Туре     | Lengt<br>h | Index | Description                                                             | Example                                      |
|----------------------------|----------|------------|-------|-------------------------------------------------------------------------|----------------------------------------------|
| SandboxName                | nvarchar | 1024       |       | Sandbox Name<br>(sandbox events<br>only)                                | NULL                                         |
| BrowseSourceURL            | nvarchar | 2048       |       | Sandbox browse<br>source (sandbox<br>events only)                       | <none></none>                                |
| BrowseDestinationURL       | nvarchar | 2048       |       | Sandbox<br>destination<br>source (sandbox<br>events only)               | <none></none>                                |
| Classification             | nvarchar | 200        |       | Sandbox<br>classification<br>(sandbox events<br>only)                   | Private (Local)                              |
| IEZoneTag                  | nvarchar | 200        |       | IE Zone Tag                                                             | <none></none>                                |
| OriginSandbox              | nvarchar | 40         |       | Origin Sandbox                                                          | <none></none>                                |
| OriginIEZone               | nvarchar | 40         |       | Origin IE Zone                                                          | <none></none>                                |
| TargetSandbox              | nvarchar | 40         |       | Target Sandbox                                                          | <none></none>                                |
| TargetlEZone               | nvarchar | 40         |       | Target IE Zone                                                          | <none></none>                                |
| AuthRequestURI             | nvarchar | 1024       |       | Authorization<br>request URL (osx<br>challenge/respon<br>se only)       | <none></none>                                |
| PlatformVersion            | nvarchar | 10         |       | Platform Version                                                        | <none></none>                                |
| ControlAuthorization       | bit      |            |       | 1 is Privilege<br>Management<br>authorized this<br>macOS<br>application | 0                                            |
| TrustedApplicationName     | nvarchar | 1024       |       | Name of the trusted application                                         | Microsoft Word                               |
| TrustedApplicationVersio n | nvarchar | 1024       |       | Version of the trusted application                                      | 11.1715.14393.0                              |
| ParentProcessFileName      | nvarchar | 1024       |       | Parent process file name                                                | Google Chrome                                |
| ApplicationHash            | nvarchar | 40         |       | SHA1 of the application                                                 | C22FF10511ECCEA1824A8DE64B678619C21<br>B4BEE |
| ProductCode                | nvarchar | 1024       |       | Product Code                                                            | <none></none>                                |
| UpgradeCode                | nvarchar | 1024       |       | Upgrade Code                                                            | <none></none>                                |
| FileVersion                | nvarchar | 1024       |       | File Version                                                            | <none></none>                                |

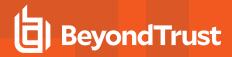

| Column_name                   | Туре                 | Lengt<br>h | Index | Description                                | Example                                                            |
|-------------------------------|----------------------|------------|-------|--------------------------------------------|--------------------------------------------------------------------|
| MD5                           | nvarchar             | 32         |       | MD5 hash of the app                        | 6E641CAE42A2A7C89442AF99613FE6D6                                   |
| TokenAssignmentGUID           | uniqueidentifi<br>er |            |       | UUID of the token assignment in the policy | E7654321-BBBB-5AD2-B954-1234DDC7A89D                               |
| TokenAssignmentlsShell        | bit                  |            |       | Token assignment is for shell              | 1                                                                  |
| UserSID                       | nvarchar             | 200        |       | User SID                                   | S-1-21-123456789-123456789-<br>16357176381125883508                |
| UserName                      | nvarchar             | 1024       |       | User Name                                  | EGUser18                                                           |
| UserDomainSID                 | nvarchar             | 200        |       | User Domain SID                            | S-1-21-123456789-123456789-1635717638                              |
| UserDomainName                | nvarchar             | 1024       |       | User Domain                                | EGDomain                                                           |
| UserDomain<br>NameNETBIOS     | nvarchar             | 15         |       | User Domain<br>NETBIOS                     | EGDOMAIN                                                           |
| ChassisType                   | nvarchar             | 40         |       | Chassis Type                               | Laptop                                                             |
| HostSID                       | nvarchar             | 200        |       | Host SID                                   | S-1-21-123456789-123456789-<br>1635717638775838649                 |
| HostName                      | nvarchar             | 1024       | 3*    | Host Name                                  | EGHostWin18                                                        |
| HostNameNETBIOS               | nvarchar             | 15         | 3*    | Host NETBIOS                               | EGHOSTWIN18                                                        |
| OS                            | nvarchar             |            |       | OS Version                                 | 10.0                                                               |
| OSProductType                 | int                  |            |       | OS Product Type                            |                                                                    |
| HostDomainSID                 | nvarchar             | 200        |       | Host Domain SID                            | S-1-21-123456789-123456789-1635717638                              |
| HostDomainName                | nvarchar             | 1024       |       | Host Domain                                | EGDomain                                                           |
| HostDomain<br>NameNETBIOS     | nvarchar             | 15         |       | Host Domain<br>NETBIOS                     | EGDOMAIN                                                           |
| AuthUserSID                   | nvarchar             | 200        |       | Authorizing User SID                       | <none></none>                                                      |
| AuthUserName                  | nvarchar             | 1024       |       | Authorizing User                           | <none></none>                                                      |
| AuthUserDomainSID             | nvarchar             | 200        |       | Authorizing User<br>Domain SID             | <none></none>                                                      |
| AuthUserDomainName            | nvarchar             | 1024       |       | Authorizing User<br>Domain                 | <none></none>                                                      |
| AuthUserDomain<br>NameNETBIOS | nvarchar             | 15         |       | Authorizing User<br>Domain NETBIOS         | <none></none>                                                      |
| FileOwnerUserSID              | nvarchar             | 200        |       | File Owner SID                             | S-1-5-80-956008885-3418522649-<br>1831038044-1853292631-2271478464 |
| FileOwnerUserName             | nvarchar             | 1024       |       | File Owner                                 | NT SERVICE\TrustedInstaller                                        |
| FileOwnerDomainSID            | nvarchar             | 200        |       | File Owner<br>Domain SID                   | S-1-5-80                                                           |

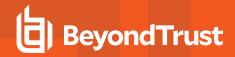

| Column_name                    | Туре                 | Lengt<br>h | Index | Description                                       | Example                                                                   |
|--------------------------------|----------------------|------------|-------|---------------------------------------------------|---------------------------------------------------------------------------|
| FileOwnerDomainName            | nvarchar             | 1024       |       | File Owner<br>Domain                              | NT SERVICE                                                                |
| FileOwnerDomain<br>NameNETBIOS | nvarchar             | 15         |       | File Owner<br>Domain NETBIOS                      | <none></none>                                                             |
| ApplicationURI                 | nvarchar             | 1024       |       | URI of the macOS<br>Application                   | com.apple.preference.datetime                                             |
| ApplicationDescription         | nvarchar             | 2048       |       | Application Description                           | c:\cygwin64\bin\sh.exe                                                    |
| FirstDiscovered                | datetime             |            |       | Time application first seen                       | 2017-02-07 09:14:39.413                                                   |
| FirstExecuted                  | datetime             |            |       | Time application first executed                   | 2017-02-07 09:07:00.000                                                   |
| PlatformType                   | nvarchar             | 10         |       | Platform Type                                     | Windows                                                                   |
| ProductName                    | nvarchar             | 1024       |       | Product Name                                      | ADelRCP Dynamic Link Library                                              |
| ProductVersion                 | nvarchar             | 1024       |       | Product Version                                   | 15.10.20056.167417                                                        |
| Publisher                      | nvarchar             | 1024       |       | Publisher                                         | Adobe Systems, Incorporated                                               |
| TrustedOwner                   | bit                  |            |       | 1 if a trusted<br>owner, 0<br>otherwise           | 0                                                                         |
| MessageGUID                    | uniqueidentifi<br>er |            |       | UUID of the message in the policy                 | 00000000-0000-0000-0000-000000000000                                      |
| MessageName                    | nvarchar             | 1024       |       | Name of the message in the policy                 | Block Message                                                             |
| MessageType                    | nvarchar             | 40         |       | Message Type                                      | Prompt                                                                    |
| AppGroupGUID                   | uniqueidentifi<br>er |            |       | UUID of the<br>Application Group<br>in the Policy | 47E4A204-FC06-428B-8E73-1E36E3A65430                                      |
| AppGroupName                   | nvarchar             | 1024       |       | Application Group<br>Name in the<br>Policy        | Test Policy.test                                                          |
| PolicyID                       | bigint               |            |       | Internal ID of the Policy                         | 2                                                                         |
| PolicyGUID                     | uniqueidentifi<br>er |            |       | UUID of the<br>Policy                             | E7654321-AAAA-5AD2-B954-12342918D604                                      |
| PolicyName                     | nvarchar             | 1024       |       | Policy Name                                       | EventGen Test Policy                                                      |
| WorkstyleName                  | nvarchar             | 1024       |       | Workstyle Name                                    | EventGen Test Workstyle                                                   |
| ContentFileName                | nvarchar             | 255        |       | Content File<br>Name                              | c:\users\user.wp-epo-win7-64\downloads\con29 selectable feestable (1).pdf |
| ContentFileDescription         | nvarchar             | 1024       |       | Content File<br>Description                       | <none></none>                                                             |

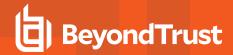

| Column_name                       | Туре     | Lengt<br>h | Index | Description                                                                | Example                                              |
|-----------------------------------|----------|------------|-------|----------------------------------------------------------------------------|------------------------------------------------------|
| ContentFileVersion                | nvarchar | 1024       |       | Content File<br>Version                                                    | <none></none>                                        |
| ContentOwnerSID                   | nvarchar | 200        |       | Content Owner<br>SID                                                       | S-1-21-123456789-123456789-1635717638-<br>1072059836 |
| ContentOwnerName                  | nvarchar | 1024       |       | Content Owner                                                              | EGUser1                                              |
| ContentOwnerDomainSI<br>D         | nvarchar | 200        |       | Content Owner<br>Domain SID                                                | S-1-5-21-2217285736-120021366-3854014904             |
| ContentOwnerDomainNa<br>me        | nvarchar | 1024       |       | Content Owner<br>Domain                                                    | BEYONDTRUST<br>TEST58\BEYONDTRUSTTEST58.QA           |
| ContentOwnerDomain<br>NameNetBIOS | nvarchar | 15         |       | Content Owner<br>Domain NETBIOS                                            | BEYONDTRUSTTEST58                                    |
| UninstallAction                   | nvarchar | 20         |       | The uninstall action carried out                                           | Change/Modify                                        |
| TokenName                         | nvarchar | 20         |       | The name of the event action                                               | Blocked                                              |
| TieStatus                         | int      |            |       | Threat Intelligence Exchange status for the reputation of this application | 0                                                    |
| TieScore                          | int      |            |       | Threat<br>Intelligence<br>Exchange score<br>for the application            |                                                      |
| VtStatus                          | int      |            |       | VirusTotal status for the reputation of this application                   |                                                      |
| RuleScriptFileName                | nvarchar | 200        |       | The name in config of the script associated with the rule                  | Get-McAfeeGTIReputation                              |
| RuleScriptName                    | nvarchar | 200        |       | The name of the script set by interface                                    | Get-McAfeeGTIReputation                              |
| RuleScriptVersion                 | nvarchar | 20         |       | Version number of the script.                                              | 1.1.0                                                |
| RuleScriptPublisher               | nvarchar | 200        |       | Publisher that signed the script                                           | BeyondTrust                                          |
| RuleScriptRuleAffected            | bit      |            |       | True when the script has set all settable rule properties; otherwise false | True                                                 |

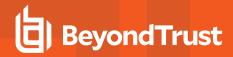

| Column_name         | Туре     | Lengt<br>h | Index | Description                                                                     | Example                 |
|---------------------|----------|------------|-------|---------------------------------------------------------------------------------|-------------------------|
| RuleScriptStatus    | nvarchar | 100        |       | Success OR Why<br>the configured<br>script didn't run or<br>set rule properties | Success                 |
| RuleScriptResult    | nvarchar | 1024       |       | Result of the script run                                                        | Script ran successfully |
| RuleScriptOutput    | nvarchar | 1024       |       | The output of the script                                                        |                         |
| AuthorizationSource | nvarchar | 200        |       | The Authorizing User Credential Source                                          |                         |